www.voxelectronics.com

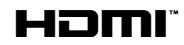

# UHD 75LSW400UNB

# UPUTSTVO ZA UPOTREBU TELEVIZORA

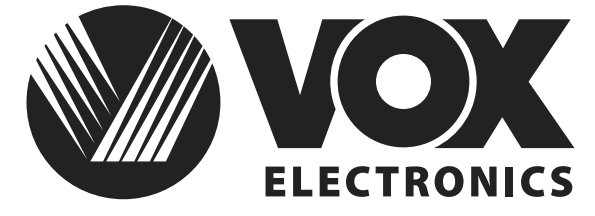

**HRV** 

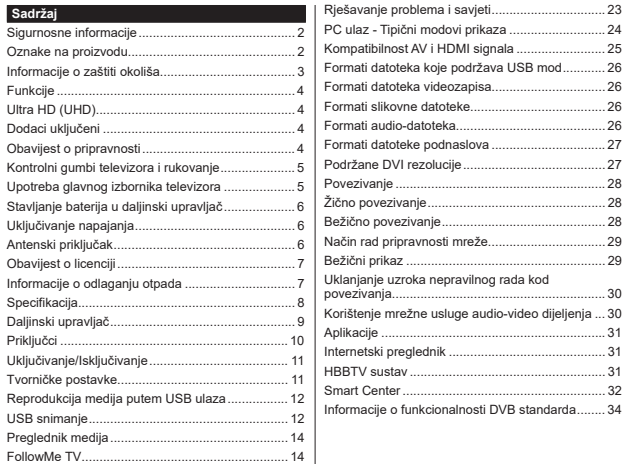

CEC ....................................................................... 14 (SULUXþQLN ............................................................. 15 6DGUåDML]ERUQLNDSRVWDYNL ..................................... 16 Općenito o rukovanju televizorom ............................ 22 5XNRYDQMHSRSLVRPNDQDOD ................................... 22 Konfiguriranje postavki kontrole pristupa............... 22 (OHNWURQLþNLSURJUDPVNLYRGLþ ................................ 22 7HOHWHNVWXVOXJH ..................................................... 23 1DGRJUDGQMDVRIWYHUD ............................................ 23

# Sigurnosne informacije

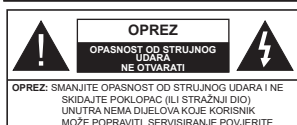

U ekstremnim vremenskim prilikama (npr. grmljavinsko nevrijeme) i kod dugih razdoblja nekorištenja (npr. godišnji odmor) iskliučite televizor iz struine utičnice.

KVALIFICIRANOM OSOBLJU.

Mrežni utikač koristi se za isključivanje televizora iz mreže i zato mora biti spreman za rad. Ako televizor nije isključen iz struine mreže uređaj će i dalje trošiti struju u svim situacijama čak i kada je televizor u modu pripravnosti ili isključen.

Napomena: Za rad s određenim funkcijama slijedite upute na  $z$ aslonu

VAŽNO - Molimo, prije instalacije ili rukovania u cijelosti pročitajte ove upute.

UPOZORENJE: Uređajem se smiju koristiti osobe (ukliučujući diecu) koja su sposobna / znaju rukovati takvim uređajem bez nadzora, osim ako nisu pod nadzorom osobe odgovorne za niihovu sigurnost ili ako im ta osoba ne daje upute vezane za rukovanie ovim uređajem.

- · Ovai televizor koristite na visini od naimanie 5000 metara iznad razine more, na suhom miestu i u područijma s umjerenom ili tropskom klimom.
- · Televizor je určen pro použití v domácnostech a na podobné vnitřní použití, ale může být také používán na veřejných místech.
- · Za potrebe ventilacije ostavite najmanje 5cm prostora oko televizora.
- · Ventilacija se ne smije spriječiti prekrivanjem ili blokiranjem ventilacijskih otvora s predmetnima, poput novina, stolniaka, zaviesa, itd.
- · Utikač strujnog kabela treba biti lako dostupan. Ne stavliaite televizor, komade namieštaja i sl. na struji kabel. Oštećeni priključni kabel/utikač može izazvati požar ili struini udar. Struinim kabelom rukuite držeći ga za utikač, ne iskliučuite televizori povlačeniem struinog kabela. Nikada ne diraite struini kabel/utikač mokrim rukama zbog opasnosti od kratkog spoja ili strujnog udara. Nikada ne pravite čvorove na kabelu i ne vežite ga drugim kabelima. Ako je kabel oštećen treba ga zamijeniti, posao povierite samo kvalificiranom osobliu.
- · Ne izlažite televizor prskanju tekućina ili tekućinama koje kapaju te ne postavljajte predmete napunjene tekućinama, poput vaza, čaša is I. na ili iznad televizora (npr. na police iznad uređaja).

· Ne izlažite televizor izravnom sunčanom svietlu i ne postavliaite otvoreni plamen, npr. zapaliene svijeće. na vrh ili pored televizora.

• Ne postavliaite izvore topline, poput električnih grijača, radijatora i sl., pored televizora.

- · Ne postavljajte televizor na pod ili na površine pod nagibom.
- · Plastične vrećice držite daleko do beba, diece i kućnih ljubimaca, jer postoji opasnost od gušenja.
- · Pažlijvo pričvrstite stalak na televizor. Ako su isporučeni viici za stalak, pričvrstite ga čvrsto s viicima i tako spriječite naginjanje televizora. Nemojte nreviše stegnuti vijke te isnravno postavite zaštitne qumice na stalku.
- Ne bacaite bateriie u vatru te ih ne zbriniavaite s opasnim ili zapaliivim materijalima.
- POZOR baterije ne izlažite pretjeranoj toplini poput sunčevog svijetla, vatre i sl.
- POZOR pretjerani zvučni tlak iz slušalica može izazvati gubitak sluha.

POVRH SVEGA - NIKAD ne dopustite nikome. pogotovo ne djeci, guranje ili udaranje zaslona, quizanie predmeta u otvore, utore ili bilo koje druge otvore na uređaju.

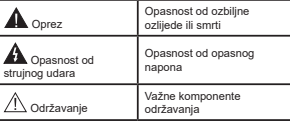

#### Oznake na proizvodu

Na proizvodu se koriste sliedeći simboli kao oznake ograničenja, mjera opreza i sigurnosnih mjera. Svako objašnjenje treba se uzeti u obzir kada su na proizvodu s niim povezane oznake. Upamtite ove informacije iz sigurnosnih razloga.

Oprema II klase: Ovaj uređaj osmišljen je tako da ne zahtieva sigurnosno uzemljenje.

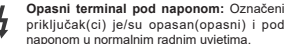

Oprez, pogledajte priručnik s uputama: Označeno područje(a) sadrži(e) zamjenjive Označeno podrucjeta) saurzitej zamji<br>tanke okrugle baterije ili gumb baterije.

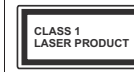

Laserski proizvod 1. klase: Ovaj proizvod sadrži laser 1. klase koji je siguran pod razumlijvo predvidivim uvietima rada.

# **IIPOZORENJE**

Ne gutajte baterije, Opasnost od kemijskih opeklina. Ovaj proizvod ili pribor isporučen s proizvodom mogu sadržavati tanku okruglu bateriju. Ako se tanka okrugla/ gumb baterija proguta može izazvati teške unutarnie opekline u roku od 2 sata što može izazvati smrt

Nove i korištene baterije držite izvan dohvata djece Ako se pretinac baterije ne zatvara dobro, prestanite koristiti proizvod i držite ga izvan dohvata diece. Ako mislite kako je došlo do gutanja baterije ili umetanja u dio tijela, odmah potražite liječničku pomoć. . . . . . . . . . . . . .

Televizor može pasti, te izazvati teške tjelesne ozljede ili smrt. Broine ozliede, pogotovo kod diece, mogu se izbieći poduzimanjem jednostavnih sigurnosnih miero kan što su:

· UVIJEK koristite ormariće ili stalke koie preporučuje proizvođač televizora.

UVIJEK koristite namještaj koji može zaista podnijeti težinu televizora.

INLIEK provierite kako televizor ne stoji na rubu namieštaja na kojem je postavljen.

UVIJEK upoznajte diecu s opasnostima koje prijete od penjanja po namještaju kako bi dohvatili televizor ili gume za rukovanie televizorom.

UVLIEK provucite kabele spojene na televizor kako se preko nijh ne bi spotaklo, kako ih se ne bi povuklo ili prigniečilo.

- NIKAD ne postavljajte televizor na nestabilno miesto
- NÍKAD ne postavljanje televizora na visoki namještaj (na primjer vitrine ili police za knjige) bez dodatnog osiguranja namieštaja i televizora s prikladnim osloncem
- NIKAD ne postavliaite televizor na tkaninu ili druge materijale koji se nalaze između televizora i namještaja na kojem je postavljen.
- NIKAD ne postavljajte predmet koji mogu potaknuti diecu na penjanje poput joračaka ili daljinskih upravliača, na vrh televizora ili na namieštaj na kojem je televizor postavljen.

Oprema je prikladna samo za montažu na visini  $\langle$ 2 m

Ako vaš postojeći televizor mislite zadržati i premiestiti trebate primjenjivati iste mjere.

-------------

Uređaj spojen na zaštitno uzemljenje instalacija u građevini putem STRUJNOG priključka ili putem drugog uređaja s priključkom na zaštitno uzemljenie – i na televizijski distribucijski sustav nomoću koaksijalnog kabela, u određenim okolnostima može izazvati požar. Prikliučak na kabelski distribucijski sustav mora se izvršiti pomoću uređaja koji osigurava električnu izolaciju ispod određenog frekvencijskog raspona (galvanski izolator)

# **IIPOZORENJA PRILIKOM** POSTAVLJANJA NA ZID

- · Prije postavljanja televizora na zid pročitajte upute.
- Komplet za postavljanje na zid je opcionalan. Možete ga nabavití kod lokalnog zastupnika. ukoliko nije isporučen s televizorom.
- Ne postavliaite televizor na strop ili na zid pod nagibom.
- Koristite posebne vijke za postavljanje na zid i drugi pribor.
- Čvrsto zategnite vijke za postavljanje na zid i tako spriječite pad televizora. Nemojte previše čvrsto zategnuti viike.

Slike i ilustracije u ovom korisničkom priručniku navedene su samo kao reference i mogu se razlikovati od stvarnog izgleda proizvoda. Dizain i specifikacije proizvoda mogu se promijeniti bez prethodne obavilesti

#### Informacije o zaštiti okoliša

Ovai televizor izrađen je kao siguran po okoliš. Za smanienie potrošnie energije trebate slijediti ove korake:

Ako opciju uštede energije podesite na minimum srednje, maksimum ili automatsko televizor će smanjiti potrošnju energije u skladu s podešenom oncijom. Za isključivanje ove postavke podesite je na iskliučeno. Ako općiju pozadinsko osvietljenje želite podesiti na fiksnu vrijednost tada je podesite kao Prilagođenu te pozadinsko svjetlo (koje se nalazi ispod postavke Ušteda energije) podesite ručno pomoću lijevog ili desnog gumba na daljinskom upravljaču.

Napomena: Dostupne opciie Ušteda energiie mogu se razlikovati ovisno o odabranom modu u izborniku **Postauko>Slika** 

Postavke **Ušteda energije** mogu se pronaći u izborniku Postavke>Slika. Upamtite kako se neke postavke slike neće moći izmileniti.

Pomoću opcije isključivanja zaslona isključite zaslon. ako želite samo slušati zvuk a ne želite gledati. Ako uzastopno pritisnete desni ili lijevi gumb odabrat će se opcija **isključivanja zaslona** i na zaslonu će se pojaviti poruka "Ekran će se ugasiti za 15 sekunde". .<br>Za trenutno iskliučivanje zaslona odaberite **Nastavak** i pritisnite OK. Ako ne pritisnete niti jedan gumb zaslon će se iskliučiti za 15 sekundi. Za ponovno ukliučivanje zaslona pritisnite bilo koji gumb na dalijnskom upravljaču ili na televizoru.

Napomena: Opcija iskliučivanje zaslonanjje dostupna kada ie mod podešen na jara.

Kada se televizor ne koristi, molimo iskliučite ga ili iskliučite televizor iz struie putem glavnog struinog kabela. Ovo će smanjiti ili zaustaviti potrošnju energije.

# Funkcije

- · Televizor u boli s dallinskim upravlianiem
- · Potpuno integrirani digitalni/kabelski/satelitski televizor (DVB-T-T2/C/S2).
- · HDMI ulazi za spaianie drugih uređaja s HDMI utičnicama
- $+$  LISR ulaz
- · Sustay OSD izhornika
- · Stereo zvučni sustav
- Teletekst
- · Prikliučak za slušalice
- · Sustav automatskog programiranja
- · Ručno podešavanie
- · Automatsko iskliučivanje nakon osam sati
- · Samoiskliučivanie
- · Blokada za diecu
- · Automatsko prigušivanje zvuka kada nema emitiranja.
- · NTSC reprodukcija
- · AVL (automatsko ograničenje glasnoće)
- · PLL (traženje frekvencije)
- $\cdot$  PC ulaz
- Mod Igre (opcija)
- · Funkcija isključivanja slike
- · Snimanie programa
- · Program sa zadržanom slikom
- · Ethernet (LAN) za internetsko povezivanie i usluge
- · 802.11 a/b/g/n ugrađena WLAN podrška
- · Audio-video diielienie
- $\cdot$  HbbTV

# **Illtra HD (IIHD)**

Televizor podržava Ultra HD (Ultra visoku definiciju poznatu i kao 4K) koja omogućuje rezoluciju od 3840 x 2160 (4K:2K). Ona odgovara 4 puta rezoluciji Full HD TV-a podvostručenjem broja piksela Full HD TV-a i to vodoravno i okomito. Ultra HD sadržaje podržavaju HDMI. USB ulazi i DVB-T2 i DVB-S2 emitirani kanali.

#### Veliki dinamički raspon (HDR) / Hybrid Log Gamma (HLG)

Pomoću ove funkcije televizor može reproducirati veći raspon osvietlienia korišteniem i kombiniraniem nekoliko različitih ekspozicija. HDR/HLG osigurava bolju kvalitetu slike zahvaljujući jasnijem, realističnijem osvjetljenju, bojama i drugim poboljšanjima. Ono omogućuje izgled kakav su tvorci filmova htjeli

postići prikazujući skrivena područia u dubokoj sieni i sunčevu svietlost jasno, detalino i u bojama. HDR/ HLG sadržaj podržavaju lokalne aplikacije i aplikacije trgovine, HDMI: USB ulazi i DVB-S emitiranie, Podesite odgovarajući ulaz HDMI izvora na napredni u opcili izvori u izborniku postavke>sustav i tada možete gledati HDR/HLG slike ako se HDR/HLG sadržaj prima putem HDMI ulaza. U ovom slučaju, uređaj iz kojeg se primaju podaci također treba biti kompatibilan s harem HDML20

# Dodaci uključeni

- · Dalijnski upravljač
- · Bateriie: 2 x AAA
- · Priručnik s uputama

#### Obavijest o pripravnosti

Ako televizor ne primi nikakay ulazni signal (npr iz izvora poput zračne antene ili HDMI izvora) u roku od 3 miinute, televizor će se prebaciti u mod pripravnosti. Kad sliedeći put ukliučite televizor, pojavit će se sljedeća poruka: "Televizor se automatski prebacio u mod pripravnosti jer duže vrijeme nije bilo signala."

Opcija automatsko isključivanje televizora (na izborniku Postavke>Sustav>Dodatno) može se podesiti kao zadana vrijednost na razdoblje između 1 i 8 sati. Ako ova postavka nije podešena na **isključeno**. a televizor se ostavi ukliučen i niime se ne rukuje tijekom određenog vremena, on će se prebaciti u mod pripravnosti nakon isteka određenog vremena. Kad sliedeći put ukliučite televizor, pojavit će se sliedeća poruka."Televizor se automatski prebacio u mod pripravnosti jer duže vrijeme nije bilo signala.". Prije nego što se televizor prebaci u moda pripravnosti prikazat će se dijaloški okvir. Ako ne pritisnete niti .<br>jedan gumb tada će se televizor prebaciti u moda pripravnosti nakon čekanja od približno 5 minuta. Za trenutno prebacivanie televizora u mod pripravnosti možete označiti Da i pritisnuti OK Ako označite Ne i prifisnete OK, tada će televizor i dalje ostati uključen. U ovom dilaloškom okviru možete odabrati poništiti funkciju automatskog ISKLJUČIVANJA televizora. Označite deaktiviraj i pritisnite OK tada će televizor ostati uključen, a funkcija će se poništiti. Ovu funkciju možete nonovno aktivirati promienom postavki opcije automatskog ISKLJUČIVANJA televizora na izborniku Postavke>Sustav>Dodatno

#### Kontrolni gumbi televizora i rukovanje

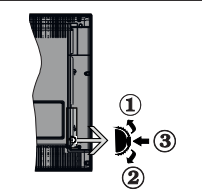

- $1.$ Smier gore
- Smier dolie  $2.$
- $3.$ Glasnoća / Info / Odabir popisa izvora i prebacivanie u mod pripravnosti

Kontrolni gumb omogućava vam kontrolu funkcija televizora poput glasnoće/ programa / izvora i nrinravnosti

Za promienu glasnoće: Povećajte glasnoću pritiskom qumba prema gore. Smaniite glasnoću pritiskom qumba prema dolle.

Za promienu kanala: Pritisnite sredinu gumba, a informacijska traka pojavit će se na zaslonu. Predite nohraniene kanale pritiskom gumba gore ili dolje.

Za promienu izvora: Pritisnite sredinu gumba dvaput (ukupno dva puta), na zaslonu će se pojaviti popis izvora. Pređite dostupne kanale pritiskom gumba gore ili dolje.

Iskliučivanje televizora: Pritisnite sredinu gumba i držite tako nekoliko sekundi, televizor će se prebaciti u mod pripravnosti.

Ukliučivanje televizora: Pritisnite sredinu gumba tada će se uključiti televizor.

#### Napomene:

Ako iskliučite televizor, krug počinie ispočetka počevši s postavkama glasnoće

OSD glavnog izbornika ne može se prikazati pomoću kontrolnog gumba.

#### Rukovanie daliinskim upravljačem

Pritisnite gumb izbornik na dalijnskom upravljaču za prikaz glavnog izbornika. Za navigaciju i podešavanje koristite gumbe sa strelicama i pritisnite OK. Pritisnite qumbe povratak/natrag ili izbornik za napuštanie zaslona izhornika

## Odabir ulaza

Nakon što ste na televizor spojili vanjske sustave možete ga prebaciti na različite izvore ulaza. Za odabir različitih izvora uzastopno pritisnite gumb **izvor** na dalijnskom upravljaču.

#### Promiena kanala i glasnoće

Kanal možete promijeniti i podesiti glasnoću pomoću qumba program +/- i glasnoća +/- na dalijnskom upravliaču.

# Prisilna pripravnost

Ako televizor prestane reagirati na naredbe možete izvršiti prisilnu pripravnost koja će prekinuti postupak. Za to trebate pritisnuti i držati gumb pripravnosti na dalijnskom upravljaču približno 5 sekundi.

# Upotreba glavnog izbornika televizora

Kada se pritisne gumb **izbornik** tada će se na zaslonu pojaviti glavni izbornik televizora. Kroz stavke se možete kretati pomoću guma sa strelicama na daliinskom upravljaču. Za odabir stavke ili opcija podizbornika označenog izbornika pritisnite gumb OK kada označite opciju izbornika zbog lakšeg pristupa na gornjoj ili donjoj strani trake izbornika mogu se prikazati neke stavke podizbornika ovog izbornika. Za korištenie stavke brzog pristupa označite je i pritisnite OK i podesite po želij pomoću gumbi sa strelicama lijevo/desno. Kad završite pritisnite OK ili za izlaz gumb natrag/povratak.

Za zatvaranie glavnog izbornika pritisnite gumb Izlaz.

#### 1. Početna stranica

Kada se otvori glavni izbornik tada će se označiti traka Home izbornika. Sadržaj izbornika Početne strane može se prilagoditi. Da biste to učinili, idite na izbornik TV-a, označite opciju Uredi Početnu stranu i pritisnite OK. Izbornik Početne strane prebacit će se u način uređivania. U načinu uređivania možete obrisati ili promileniti položaj bilo koje stavke na izborniku Početne strane. Označite opciju i pritisnite OK. Odaberite opciju Izbriši ili Premjesti i pritisnite OK. Za prebacivanie stavke izbornika koristite gumbe sa strelicama lilevo, desno, gore ili dolle i pomoću nijh odaberite položaj na koji želite prebaciti stavku te pritisnite OK.

U izbornik Početnog menija možete dodati i opcije s drugih izbornika. Jednostavno označite opciju i na dalijnskom upravljačku pritisnite gumb sa strelicom gore ili dolie. Ako ugledate opciju dodaj na početni tada to možete dodati na Home izbornik.

# 2. Televizor

# 21 Pretraživanje

Pomoću ove opcije možete pretraživati kanale, programe, usluge ili postavke. Pritisnite OK i unesite kliučnu riječ pomoću virtualne tipkovnice. Zatim označite OK i pritisnite OK za početak pretraživanja. Rezultati će se pojaviti na zaslonu. Odaberite željeni rezultat pomoću gumba sa strelicama i za otvaranje pritisnite OK.

# 2.2. Vodič

Pomoću ove opcije možete pristupiti elektroničkom programskom vodiču. Za više informacija pogledajte dio elektronički programski vodič.

# 2.3. Kanali

Pomoću ove opcije možete pristupiti izborniku kanali. Za više informacija pogledajte dio rukovanje popisom kanala

# 2.4. Tajmeri

Možete podesiti tajmer za buduće događaje pomoću opcija iz ovog izbornika. Taođer, možete revidirati prethodno kreirane taimere kod ovog izbornika.

Za dodavanie novog taimera odaberite karticu dodai tajmer pomoću gumba lijevo/desno te pritisnite OK. Po želii podesite opcile podizbornika i kad završite pritisnite OK. Kreirat će se novi taimer.

Za uređenie prethodno kreiranog taimera, označite tai taimer, odaberite karticu uredi odabrani taimer i pritisnite OK. Po želii promilenite opcile podizbornika i za spremanie postavki pritisnite OK.

Za poništenie prethodno podešenog taimera, označite tai taimer, odaberite karticu obriši odabrani taimer i pritisnite OK. Prikazat će se poruka potvrde. Označite Da i pritisnite OK za nastavak. Tajmer će se otkazati. Nije moguće podesiti tajmer za dva ili više događaja koja će se emitirati na različitim kanalima u istom vremenskom intervalu. U tom slučaju od vas će se tražiti odabir jednog od ovih tajmera i poništenje ostalih. Označite taimer koji želite podesiti i pritisnite OK tada će se prikazati izbornik opcije. Zatim označite podesi/ poništi i za poništenie taimera pritisnite OK. Nakon toga trebate spremiti promiene. Kako biste to uradili pritisnite OK, označite spremi promiene i ponovno pritisnite OK

#### 2.5. Snimania

Snimkama možete upravljati pomoću opcija iz ovog izbornika. Možete reproducirati, urediti, obrisati ili sortirati prethodno snimljene događaje. Pomoću gumba sa strelicama lijevo ili desno označite karticu i za prikaz dostupnih opcija pritisnite OK Za više informacija nogledajte dio USB snimanje

#### 3. Postavke

Postavkama televizora možete upravljati pomoću opcija iz ovog izbornika. Za više informacija pogledajte dio sadržai postavki izbronika.

#### 4. Aplikacije

Kada je televizor spojen na internet povezani sadržaji biti će dostupni uključujući sadržaje povezane s anlikacijama Pomoću izbornika anlikacije možete pristupiti i upravljati aplikacijama. Možete dodati nove aplikacije iz trgovine ili izbrisati postojeće. Za više informacija pogledajte dio **anlikacije** 

# 5. Izvori

Izvorima ulaza možete upravljati pomoću opcija iz ovog izbornika. Za promienu trenutnog izvora označite jednu od opcija i pritisnite OK.

# 5.1. Postavke izvora

Uredite nazive, aktivirajte ili deaktivirajte odabrane oncile izvora. Za HDMI izvore dostupne su i oncile Uobičajeno i Napredno Docije **Uobičajeno** i Napredno utieču na postavke boje odabranog HDMI izvora

Podešeno možete resetirati na zadane vrijednosti putem početnog izbornika i izbornika aplikacija i to koristeći onciju resetiraj izhornik na izhorniku postavki (dostupnost ovisi o modelu televizora i niegovim funkcijama). Označite ovu opciju i pritisnite OK. Prikazat će se poruka potvrde. Označite Da i pritisnite OK za nastavak. Upamtite kako ovaj postupak nećete moći ponoviti u iduće 2 minute.

# Stavljanje baterija u daljinski upravljač

Skinite stražnij poklopac i ugledat ćete odjeljak baterije. Za to trebate napraviti sliedeće:

- · Postavite vrh olovke ili nekog drugog špicastog predmeta u otvor iznad poklopca i pritisnite ga prema dolje.
- · Zatim čvrsto pritisnite poklopac i kliznite njime u smieru strelice.

Umetnite dviie AAA bateriie. Vodite računa o podudaraniu (+) i (-) znakova (vodite računa o ispravnom polaritetu). Ne koristite zajedno staru i novu bateriju. Zamijenite isključivo istom ili ekvivalentnom vrstom. Vratite poklopac na njegovo mjesto.

U slučaju kada je razina napunjenosti baterije niska i kad ih se treba zamijeniti pojavit će se poruka na zaslonu. Upamtite da kad su baterije skoro prazne to može utjecati na funkcioniranje daljinskog upravljača.

Baterije se ne smiju izlagati velikoj vrućini, npr. od sunca, vatre i slično

#### Ukliučivanje napajanja

VAŽNO: Televizor radi samo ako je uključen na napajanje iz utičnice od 220-240V AC. 50 Hz. Nakon uklanjanja ambalaže, prije priključivanja televizora na struinu mrežu, ostavite ga da dosegne sobnu temperaturu. Uključite strujni kabel u strujnu utičnicu.

#### Antenski prikliučak

Spojite antenski ili kabelski TV utikač na utičnicu za ULAZ ZRAČNE (ANT-TV) ili satelitski TV utikač na utičnicu ULAZA SATELITSKE ANTENE (ANT SAT) na stražnjoj strane televizora.

Stražnja strana televizora

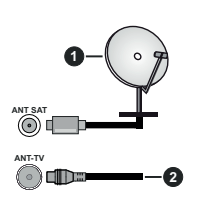

1 Satelit

# 2. Zračna ili kabelska antena

Ukoliko želite prikliučiti uređai na televizor provjerite jesu li i televizor i uređaj isključeni prije priključivanja. Nakon priključenja, možete uključiti obie jedinice i koristiti ih

# Obavijest o licenciji

Poimovi HDMI i HDMI High-Definition Multimedia Interface te HDMI logotip zaštitni su znakovi ili su registrirani zaštitni znakovi HDMI Licensing Administrator. Inc.

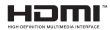

Dolby, Dolby Atmos i dupli-D simbol registrirani su zaštitni znaci kompanije Dolby Laboratories Licensing Corporation, Proizvedeno pod licenciiom Dolby Laboratories. Povjerljivi neobjavljeni materijali. Convright © 2012-2020 Dolby Laboratories, Sya praya pridržana.

# **MDolby Atmos**

YouTube i YouTube logotip zaštitni su znakovi tyrtke Google Inc.

Ovai proizvod sadrži tehnologiju koja podliježe određenim pravima intelektualnog vlasništva tvrtke Micorsoft Zabraniena je uporaba ili distribucija ove tehnologije na način koji ne uključuje njenu primjenu u okviru ovog proizvoda bez odgovarajuće(ih) licencije(a) koje daje tvrtka Microsoft

Vlasnici sadržaja koriste tehnologiju za pristup sadržaju Microsoft PlavReady™ kako bi zaštitili svoje intelektualno vlasništvo, ukliučujući autorsko pravo na sadržaj. Ovaj uređaj koristi tehnologiju PlayReady za pristup PlayReady zaštićenom sadržaju i/ili WMDRM zaštićenom sadržaju. Ako uređaj ne uspije primijeniti ograničenia u vezi s uporabom sadržaja tada vlasnici sadržaja mogu zatražiti od tvrtke Microsoft opoziv sposobnost uređaja da koristi PlavReady zaštićeni sadržaj. Opoziv se neće odnositi na nezaštićeni sadržaj ili sadržaj koji je zaštićen drugom tehnologijom za pristup sadržaju. Vlasnici sadržaja mogu od vas tražiti nadogradnju PlavReady zaštite za pristup njihovom sadržaju. Ako odbijete izvršiti nadogradnju tada nećete biti u mogućnosti pristupiti sadržaju koji zahtieva nadogradniu.

"CI Plus" logotip zaštitni je znak tyrtke CI Plus LLP.

Ovaj proizvod je zaštićen u skladu s odrećenim pravima intelektualnog vlasništva tvrtke Microsoft Corporation. Zabranjena je uporaba ili distribucija ove tehnologije na način koji ne uključuje njenu primjenu u okviru ovog proizvod bez licencije tvrtke Microsoft ili ovlaštene podružnice tvrtke Microsoft.

#### Informacije o odlaganju otpada

# **[Europska Unija]**

Ovi simboli na proizvodu ili njegovoj ambalaži znači da električne i elektroničke uređaje na kraju nijhova vijeka traiania morate zbrinuti u otoad odvojeno od ostalog otnada kućanstva. Umiesto toga ovaj proizvod treba se odnijeti u odgovarajući sabirni centar za recikliranje električne i elektroničke opreme te baterija gdie će ga zbrinuti, obnoviti i reciklirati na odgovarajući način u skladu s nacionalnim zakonodavstvom i Direktivama 2012/19/ELL 2013/56/ELL

Ispravim zbriniavaniem ovih proizvoda pomoći ćete u očuvanju prirodnih resursa i u spriečavanju mogućih negativnih utjecaja na okoliš i liudsko zdravlja što bi se u suprotnom moglo dogoditi zbog neodgovarajućeg rukovania otpadom.

Za više informacija o sabirnim centrima i recikliraniu ovih proizvoda, molimo kontaktirajte ured lokalnih vlasti, tvrtku zaduženu za komunalni otpad ili trgovinu u kojoj ste kupili proizvod.

Za neispravno zbrinjavanje otpada mogu se platiti kazne u skladu s nacionalnim zakonodavstvom.

# [Poslovni korisnici]

Ako želite zbrinuti ovaj proizvod, molimo kontaktirajte dobavliača i provieirte uviete i odredbe kupovine ebovziona

# [Ostale država izvan Europske unije]

Ovi simboli vrijede samo u Europskoj uniji.

Za više informacija o zbrinjavanju i recikliranju kontaktiraite lokalne organe vlasti.

Proizvod i ambalažu trebate odnijeti u lokalni sabirni centar radi reciklirania.

Neki sabirni centri preuzimaju proizvode bez naplate.

Napomena: Znak Ph ispod simbola baterija znači da baterija sadrži olovo.

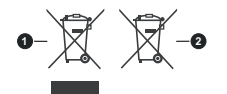

#### 1. Proizvodi

#### 2. Baterija **Contract Contract**

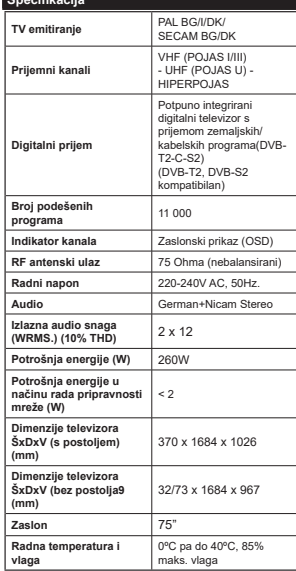

#### Specifikacije bežičnog LAN adaptera

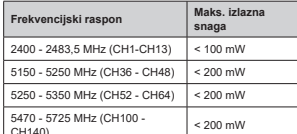

# Ograničenje za države

D

It

 $\mathbf{v}$ 

Ovaj uređaj namijenjen je za primjenu u kućanstvima i uredima u svim EU državama (i drugim državama koje se pridržavaju odgovarajućih EU odredbi) bez drugih ograničenja osim za dolje navedene države.

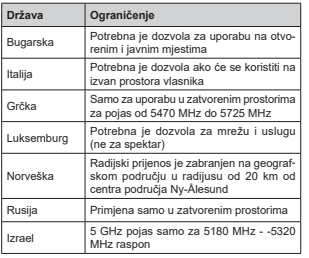

Zahtievi pojedinih država mogu se izmijeniti u svakom trenutku. Preporučujemo korisniku da kontaktira lokalne vlasti vezano uz trenutni status njihovih nacionalnih propisa za 5 GHz bežične LAN-ove.

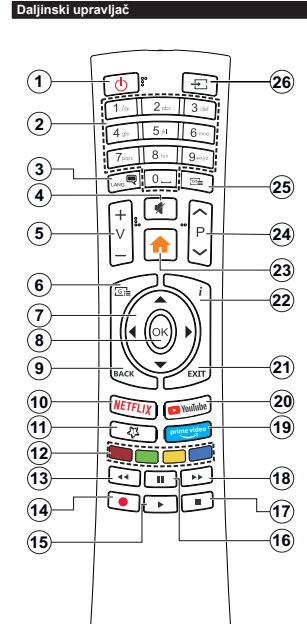

# $(*)$  MOJ GUMB 1:

Ovai gumb može imati zadanu funkciju ovisno o modelu. Međutim ovim gumbom možete dodijeliti nosebnu funkciju ako ga držite pritisnutim pet sekundi kada je nodešen željeni izvor ili kanal. Na zaslonu će se nojaviti potvrdna poruka. Sada je "Moj gumb 1" povezan s odabranom funkcijom

Linamtite, ako vršite nrvu instalaciju. Moj Gumb 1 vraća se na zadanu funkciju.

#### 1. Standby (pripravnost): Uključivanje/Isključivanje Televizora

- 2. Brojčani gumbi: Prebacivanje kanala, unos broja ili slova u tekstualni okvir na zaslonu.
- 3. Language (Jezik): Prebacivanje između modova zvuka (analogni televizor), prikaz i izmjena jezika zvuka/podnaslova te uključivanje ili isključivanje podnaslova (digitalni televizor, ako je dostupno)
- 4. Prigušeno: Potpuno isključuje glasnoću televizora
- 5. Volume (glasnoća) +/-
- 6. Guide (vodič): Prikaz elektroničkog programskog vodiča
- 7. Gumbi sa strelicama: Pomažu pri navigaciji po izbornicima, sadržajima i sl. te za prikaz podstranica u modu teleteksta kada je pritisnut qumb desno ili lijevo
- 8. OK: Potvrda korisničkog odabira, zadrži stranicu (u TXT modu), izbornik prikaz popisa **kanala** (u<br>DTV modu)
- 9. Natrag/povratak: Povratak na prethodni zaslon. prethodni izbornik, otvaranje stranice kazala (u TXT modu) Brzi prijelaz između prethodnih i trenutnih konglo ili izvoro
- 10. Netflix: Pokretanje Netflix aplikacije.
- 11. My Button (Moj gumb) 1 (\*)
- 12. Gumbi u boli: Za funkcile gumba u boli sliledite unute na zaslonu
- 13. Rewind (premotaj): Brzo vraća kadrove unatrad kod medija poput filmova
- 14. Snimanie: Snimanie programa
- 15. Play (reproduciral): Pokretanie reprodukcije odabranog medija
- 16. Pauza: Pauziranje medija koji se reproducira, pokretanie snimania zadržane slike
- 17. Stop: Zaustavlia reprodukciju medija
- 18 Brzo premotavanje unaprijed: Brzo pomiče kadrove unaprijed kod medija poput filmova
- 19. Prime Video: Pokreće aplikaciju Amazon Prime Video
- 20. YouTube: Pokretanie YouTube aplikacije
- 21. Izlaz: Zatvaranje i izlaz iz prikazanih izbornika ili novratak na prethodni zaslon
- 22. Info: Prikaz informacija o sadržaju na zaslonu. prikaz skrivenih informacija (otkrij - u TXT modu)
- 23. Izbornik: Prikazuje TV izbornik
- 24. Program +/-
- 25. Tekst: Prikaz teleteksta (ako je dostupan), pritisnite ponovo za postavljanje teleteksta preko normalno emitirane slike (míks)
- 26. Izvor: Prikaz dostupnih emitiranih kanala i izvora sadržaja

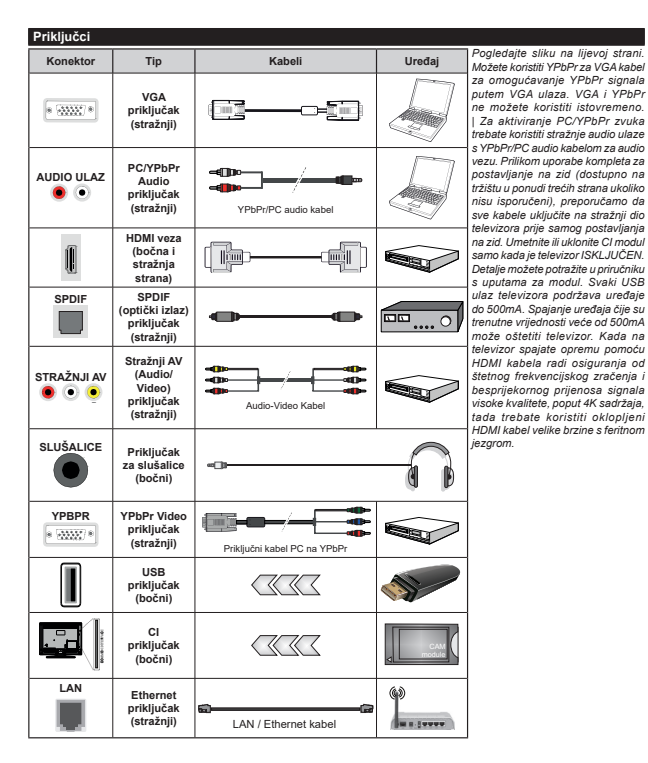

Ukoliko želite priključiti uređaj na televizor provjerite jesu li i televizor i uređaj isključeni prije priključivanja. Nakon priključenja možete uključiti obje jedinice i koristiti ih

# Uključivanje/Isključivanje

#### Uključivanje televizora

Ukliučite struini kabel u izvor el, energije poput zidne utičnice (220-240V AC, 50 Hz)

Za uključivanje televizora iz moda pripravnosti ili:

- · Pritisnite gumb pripravnosti, program +/- ili broičani gumb na daljinskom upravljaču.
- · Pritisnite sredinu bočnog funkcijskog prekidača na televizoru

# Isključivanje televizora

Pritisnite gumb Standby (priprayan) na dallinskom upravljaču ili pritisnite sredinu bočnog funkcijskog prekidača na televizoru te ga držite pritisnutim nekoliko sekundi, tada će se televizor prebaciti u mod pripravnosti.

#### Za potpuno iskliučivanie TV uređaja, izvucite mrežni kahel iz mrežne utičnice

Napomena: Kada se televizor prebaci u način pripravnosti. I ED svietlo načina prinravnosti može treperiti što znači da je aktivna funkcija poput načina pretraživanje u načinu pripravnosti, bežičnog učitavanja ili tajmera. LED svjetlo može treperiti i kada uključite televizor iz moda pripravnosti.

# Tvorničke postavke

Prilikom prvog uključenja, pojavit će se izbornik za odabir jezika. Odaberite željeni jezik i pritisnite OK. I Lidućim koracim unuta za instalaciju podesite svoje preferencije pomoću gumba sa strelicama i gumba OK.

Na drugom zaslonu podesite preferencije države. U ovom trenutku, ovisno o odabranoj **Državi** možda će se od vas tražiti podešavanje i potvrda PIN-a. Odabrani PIN ne može biti 0000. Ako se od vas traži tada morate unijeti broj PIN-a koji će se koristiti prilikom kasnijeg rukovania izbornikom.

U ovom trenutku možete aktivirati opciju mod prikazivania u trgovini. Ova opcija konfigurirat će postavke televizora za prikazivanje u trgovini, a ovisno o modelu televizora koji se koristi, podržane funkcije mogu se prikazati na vrhu zaslona u obliku trake s informacijama. Ova opcija namijenjena je samo za uporabu u trgovini. Preporučuje se odabrati mod prikazivania kod kuće za uporabu u kućanstvima. Ova opcija bit će dostupna u izborniku Postavke>Sustav>Dodatno i može se naknadno ukliučiti/iskliučiti. Odaberite i pritisnite OK za nastavak.

Ovisno o modelu televizora i odabiru države u ovom trenutku može se pojaviti izbornik postavke **privatnosti.** Pomoću ovog izbornika možete podesiti privilegije privatnosti. Označite funkciju i pritisnite qumb sa strelicama lijevo ili desno za aktiviranje ili deaktiviranie. Pročitaite odgovarajuća objašnienia prikazana na zaslonu za svaku označenu funkciju prije nego što izvršite bilo kakve promiene. Gumbe program +/- možete koristiti za pomicanje goredolie za čitanie cijelog teksta.. U bilo kojem trenutku.

kasnije, možete promijeniti svoje preferencije u izborniku Postavke>Postavke privatnosti. Ako je opcija internetska veza deaktivirana tada će se preskočiti zaslon mrežne/internetske postavke i neće se prikazati. Ako imate bilo kakvih pitania. pritužbi ili komentara u vezi s ovom politikom zaštite privatnosti ili njenom provedbom tada nas kontaktirajte na smarttysecurity@yosshub.com.

Označite idućii pritisnite gumb OK na daliinskom upravljaču za nastavak i tada će se prikazati izbornik mrežne/intrnetske postavke. Molimo, za konfiguraciju žičnog ili bežičnog povezivanja pogledajte dio Povezivanie. Ako želite da televizor troši manje energije u načinu pripravnosti tada možete deaktivirati opciju način rada pripravnosti mreže ako podesite na iskliučeno. Nakon završetka podešavanja označite idući i za nastavak pritisnite OK.

Na idućem zaslonu možete podesiti preferencije vrste emitiranih programa koji će se pretražiti, podesiti pretraživanje kodiranih kanala i vremensku zonu (ovisno o odabiru države). Uz to, možete podesiti tip emitiranja kao vaš omiljeni. Tijekom procesa pretraživanja prioritet će se dati odabranom tipu emitirania, a popis niegovih kanala navest će se na vrhu nonisa kanala. Kada završite označite **idući** i za nastavak pritisnite OK

#### O odabiru tipa emitiranja

Za ukliučivanje opcije vrste emitiranih programa označite ih i pritisnite OK. Označit će se potvrdni okvir pored odabrane opcije. Za isključivanje opcije pretrage uklonite oznaku iz potvrdnog okvira pritiskom na OK nakon fokusiranja na željenu opciju vrsta emitiranih programa.

Digitalna zračna antena: Ako je uključena opcija emitirania D. zračni signal tada će televizor nretraživati digitalne zemaljske televizijske programe nakon završetka drugih početnih postavki.

Digitalna kabelska antena: Ako je uključena opcija emitirania D. kabelski signal tada će televizor pretraživati digitalne kabelske programe nakon završetka drugih početnih postavki. Prije pokretanja pretrage pojavit će se poruka koja će vas pitati želite iz izvršiti pretragu kabelske mreže. Ako odaberete Da i pritisnete OK možete odabrati mrežu ili na idućem zaslonu podesiti vrijednosti poput frekvencije. ID mreže i korak pretrage . Ako odaberite Ne i pritisnete OK tada na idućem zaslonu možete podesiti početnu frekvenciju, završnu frekvenciju i korak pretrage Kada završite označite idući i za nastavak pritisnite gumb OK.

Napomena: Trajanje pretraživanja mijenjat će se ovisno o odabranom koraku pretraživania.

Satelit: Ako ie ukliučena opcija emitirania satelitski signal tada će televizor pretraživati digitalne satelitske programe nakon završetka drugih početnih postavki. Prije pretraživanja satelitskih programa trebate obaviti određena podešavanja. Prvo će se pojaviti izbornik tipa antene. Tip antene možete odabrati kao izravan. jednostruki satelitski kabel ili DiSEqC sklopku pomoću gumba lijevo ili desno, nakon odabira tipa antene pritisnite OK za prikaz opcija za nastavak. Bit će dostupne opcije nastavak, popis transpondera i LNB konfiguracije. Postavke transpondera i LNB postavke možete proimileniti pomoću opcila odgovaralućeg izhornika

- · Izravni: Ako imate jedan prijemnik koji je izravno spojen sa satelitskom antenom, odaberite ovaj tip antene. Za nastavak pritisnite OK. Na idućem zaslonu odaberite dostupni satelit i pritisnite OK za pretraživanje usluga.
- · Jednostruki satelitski kabel: Ako imate više prijemnika i sustav pojedinačnog satelitskog kabela tada odaberite ovaj tip antene. Za nastavak pritisnite OK. Konfigurirajte postavke slijedeći upute na idućem zaslonu. PritisniteOK za pretraživanje usluga
- · DiSEqC sklopka: Ako imate više prijemnika i DiSEqC sklopku, odaberite oval tip antene. Zatim podesite DiSEqC verzilui za nastaak pritisnite OK. Na idućem zaslonu možete podesitti do četiri satelita (ako su dostupni) u verziji v1.0 i šesnaest satelita u verzili v1.1. Za pretraživanie prvog satelita na popisu pritisnite qumb OK.

Analogna: Ako je uključena ova opcija emitiranja tada će televizor pretraživati analogne televizijske programe nakon završetka drugih početnih postavki.

Nakon završetka početnog podešavanja televizor će početi pretraživati dostupne televizijske programe odabranih tipova emitirania.

Dok se pretraga nastavlja trenutni rezultati pretrage prikazat će se na dnu zaslona. Nakon što su .<br>Sentembiana sva dostunna nostaja prikazat će se izbornik kanala. Popis kanala možete urediti u skladu s vašim preferencijama pomoću opcija kartice uredi ili pirtiskom na gumb izbornik za izlazak i gledanje televizora.

Za vrijeme pretraživanja može se pojaviti poruka koja će vas nitati želite li sortirati kanale prema I CN(\*) Odaberite Da i pritisnite OK za potvrdu.

(\*) LCN je sustav logičkog broja kanala koji organizira dostupne emitirane kanala prema prepoznatlijvom nizu kanala (ako je dostupno).

Napomena: Ne iskliučuite televizor za vrijeme pokretanja prve instalacije. Upamtite kako neke opcije možda neće biti dostupne ovisno o odabiru države.

#### Reprodukcija medija putem USB ulaza

Na televizor možete priključiti 2.5" i 3.5" inčni (HDD s vanjskim napajanjem) vanjske pogone tvrdog diska ili USB memorijski štanić nomoću USB ulaza na televizoru

VAŽNO: Sigurnosno pohranite datoteke na uređaj za pohranu prije spajanja na televizor. Proizvođač ne preuzima odgovornost za oštećenie ili gubitak podataka. Neke vrste USB uređaja (npr. MP3 uređaji) ili pogoni USB tvrdog diska/memorijski štapići nisu kompatibilni s ovim televizorom. Televizor podržava formate diska FAT32 i NTFS, ali snimanie neće biti moguće na diskovima s NTFS formatom.

Prilikom formatirania USB tvrdih pogona koji imaju više od 1 TB (tera bait) prostora za pohranu možete imati problema tijekom procesa formatiranja.

Pričekajte nekoliko trenutaka prije spajanja i odspajanja, jer player možda još uvijek očitava datoteke. To može izazvati fizičko oštećenje USB plavera te samog USB uređaja. Ne izvlačite pogon dok se datoteka reproducira

USB adaptere možete koristiti za USB ulaze televizora USB adapteri s vaniskim napajanjem preporučuju se u ovom slučaju.

Preporučuje se koristiti izravno USB ulaz(e) televizora ako ćete spojiti USB tvrdi disk

Napomena: Kada gledate mediiske datoteke izbornik preglednika medija može prikazati najviše 1000 medijskih datoteka po mapi.

#### **USB snimanie**

#### Snimanie programa

VAŽNO: Prilikom upotrebe novog pogona USB tvrdog diska preporučuje se prvo formatirati disk pomoću opcije televizora Formatiraj disk u izborniku Televizor>Snimanie>Postavke.

Za snimanie programa prvo trebate spojiti USB disk s televizorom, za to vrijeme televizor mora biti isključen. Potom, trebate uključiti televizor kako bi aktivirali funkciju snimanja.

Za snimanje vaš USB pogon treba imati 2 GB slobodnog prostora i mora biti kompatibilan s USB 2.0. Ako USB pogon nije kompatibilan pojavit će se poruka o grešci.

Za snimanje programa koji dugo traju, poput filmova, preporučuje se koristiti pogone USB tvrdog diska  $(HDD)$ 

Snimljeni programi spremljeni su na priključeni USB disk. Ako želite, možete spremiti/kopirati snimke na računalo, međutim, te datoteke se neće moći reproducirati na računalu. Snimljeno možete samo reproducirati na televizoru.

Kod zadržane slike može se pojaviti odstupanie kod sinkronizacije glasa i mimike. Snimanje radijskog sadržaja je podržano. Televizor može snimati programe u trajanju do deset sati

s<br>Snimljeni programi podijeljeni su u particije od po 4GB

Ako brzina zapisa prikliučenog USB diska nije dovolina, snimanie možda neće uspieti, a funkcija zadržavanja žive slike pri snimanju možda neće biti moguća.

Za snimanie HD programa preporuča se koristiti USB pogon tyrdog diska.

Nemoite iskliučivati USB/HDD tijekom snimania. To može oštetiti prikliučeni USB/HDD.

Ako je AC struini kabel odspojen kad je podešen aktivni taimer USB snimania, on će biti poništen.

Moguće je podržati multiparticije. Maksimalno su podržane dvije različite particije. Prva particija USB diska koristi se za funkciju USB pripravnosti za snimanie. Također, disk treba biti formatiran kao prva particija za korištenje funkcije USB pripravnosti za snimanie.

Neki emitirani programi neće se moći snimiti zbog problema sa signalom, a kao rezultat toga ponekad se video može zamrznuti tijekom reprodukcije.

Prilikom snimania programa u pozadini možete koristiti opcile izbornika, prebaciti se na drugi izvor ili koristiti funkcije preglednika medija poput prikazivanja slika, reproduciranja videozapisa ili glazbenih datoteka, te čak reproducirati i snimanje koje je u tijeku.

# Snimanie zadržane žive slike

Dok gledate emitirani program pritisnite gumb Pauza za aktiviranje moda zadržane žive slike. U modu zadržane žive slike, emitirani program je zadržan i istovremeno se snima na priključenu USB karticu.

Ponovo pritisnite gumb Reprodukcija i nastavite prekinuti program od točke u kojoj ste ga prekinuli. Pritisnite gumb Stani za prekid snimanja zadržane slike i povratak na emitiranje uživo.

Ova funkcija ne može se podesiti dok je uređaj u PC modu

Funkciju brzog premotavanja unatrag zadržane slike možete koristiti nakon nastavka normalne reprodukcije ili opcije brzog premotavanja unaprijed.

#### Trenutačno snimanje

Pritisnite gumb Snimanje za trenutačno pokretanje snimanja programa za vrijeme gledanja programa. Pritisnite qumb Stop za poništenie trenutnog snimania.

Kada ste u modu snimania nećete se moći prebaciti na emitiranie programa. Tijekom snimanja programa ili zadržane slike na zaslonu će se pojaviti poruka upozorenja ukoliko vaš USB uređaj nije dovolino brz.

# Gledanje snimljenih programa

Odaberite Snimlieno u izborniku televizor. Odaberite snimljenu stavku s popisa (ako je prethodno snimljena). Pritisnite gumb OK za prikaz izbornika Opcile. Odaberite opciiu, te pritisnite gumb OK.

Napomena: Tijekom reprodukcije nije moguć pregled glavnog izbornika i stavki izbornika.

Pritisnite gumb Stop za prestanak reprodukcije i povratak na Snimlieno.

#### Polako naprijed

Ako tijekom gledanja snimljenog programa pritisnete oumh Pauza tada će biti dostupna funkcija sporod pomicania unaprijed. Možete koristiti gumb brzo premotavanie unaprijed za sporo kretanie naprijed.

Uzastopnim pritiskaniem gumba brzo premotavanie unaprijed možete promijeniti brzinu funkcije sporog kretanja naprijed.

#### Postavke snimania

Također, možete konfigurirati preferencije snimania pomoću kartice postavki na izborniku televizor>snimanje. Označite karticu postavke pomoću gumba lijevo ili desno i pritisnite OK. Zatim odaberite željenu stavku podizbornika pomoću gumba lijevo ili desno.

Rani početak: Pomoću ove postavke možete podesiti vrijeme početka tajmera snimanja tako da počne ranije.

Završi kasnije: Pomoću ove postavke možete podesiti vrijeme početka tajmera snimanja tako da završi kasnije.

Maks, zadržavanie slike: Ova postavka omogućuje podešavanie maksimalnog trajania snimania zadržane slike. Dostupne opcije su aproksimirane i stvarno vrijeme snimanja može se promijeniti u praksi ovisno o emitiraniu. Vrijednosti rezerviranog i slobodnog prostora memorije promijenit će se u skladu s ovom postavkom. Pobrinite se da imate dovolino slobodnog prostora u protivnom trenutno snimanie neće biti moguće

Automatsko odbacivanje: Možete podesiti tip odbacivania na Ništa. Naistarije. Najduže ili Najkraće. Ako nije podešeno na mišta, tada opciju nereproducirano možete podesiti na uključeno ili iskliučeno. Ove opcije određuju preferencije za brisanje snimki kako bi se oslobodio prostor memorije za trenutna snimania.

Informacije o tvrdom disku: Možete vidjeti detaljne informacije o USB uređaju za pohranu spojenom na vaš televizor. Za prikaz označite i pritisnite OK. a za zatvaranje pritisnite natrag/povratak.

Formatiraj disk: Ovu opciju možete koristiti ako želite obrisati sve datoteke na prikliučenom USB uređaju za pohranu i prebaciti format diska na FAT32. Pritisnite qumb OK kada je označena opcija Formatiraj disk. Na zaslonu će se prikazati izbornik, a od vas će se tražiti unos PIN-a(\*). Nakon unosa PIN-a prikazat će se poruka potvrde. Odaberite Da i pritisnite OK za početak formatiranja USB uređaja za pohranu. Odaberite Ne i za poništenie pritisnite OK.

(\*) Zadani PIN može se podesiti na 0000 ili 1234. Ako ste definirali PIN (tražit će se od vas ovisno o odabranoj državi) tijekom **Prve instalacije** tada koristite PIN koji ste definirali

VAŽNO: Formatiranie USB pogona izbrisat će SVF podatke na njemu i njegov sustav datoteka prebacit će se u FAT32. U većini slučajeva greška tijekom rada ispravit će se nakon formatiranja, ali vi će te izgubiti SVE svoie podatke.

Ako se na zaslonu pojavi poruka "Brzina bilježenja USB je prespora za snimanje" prilikom snimanja. probaite ponovno početi sa snimanjem. Ako vam se i dalie javlja ista poruka o grešci, moguće je kako USB

disk ne zadovoljava zahtijevanu brzinu. Pokušajte spojiti drugi USB disk.

# Preglednik medija

Možete reproducirati glazbene i filmske datoteke i prikazati slikovne datoteke pohranjene na USB disku prikliučivaniem na televizor. Prikliučite USB disk na USB ulaz koji se nalazi sa strane televizora.

Nakon priključivanja USB uređaja za pohranu na televizor na zaslonu će se prikazati izbornik preglednika medija. Sadržaju spojenog USB uređaja možete pristupiti u bilo kojem kasnijem trenutku na izborniku izvori. Odaberite odgovarajuću opciju USB ulaza na ovom izborniku i pritisnite **OK**. Također možete pritisnuti gumb **izvor** na dalijnskom upravljaču i zatim odabrati USB uređia za pohranu s popisa izvora. Zatim odaberite datoteku po izboru i pritisnite OK za prikaz ili reprodukciju.

Željene postavke preglednika medija možete podesiti pomoću izbornika Postavke, Izborniku postavke možete pristupiti putem informativne trake pressure the pressure pressure pressure in a material prikazane na dnu zaslona kada reproducirate datoteku videozapisa ili audio-datoteku ili kad prikazuiete slikovnu datoteku. Ako je informativna traka nestala tada pritisnite gumb Info, označite simbol zupčanika na desnoi strani informativne trake i pritisnite OK. Bit će dostupni izbornici postavke slike, postavke zvuka. postavke preglednika medija i opcija. Sadržaj ovih izhornika može se promijeniti u skladu s trenutno otvorenim tipom otvorene medijske datoteke. Prilikom reprodukcije audio-datoteka bit će dostupan samo izbornik postavki zvuka.

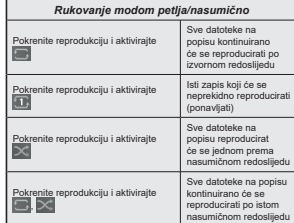

Za korištenie funkcija na informativnoj traci označite simbol funkcije i pritisnite OK. Za promjenu statusa funkcije označite simbol funkcije i pritisnite OK onoliko puta koliko je to potrebno. Ako je simbol označen crvenim križem to znači da je deaktiviran.

# FollowMe TV

Pomoću mobilnog uređaja možete prenositi trenutno emitirani program s vaše pametne televizije putem FollowMe TV funkcije. Instalirajte odgovarajući Smart Center aplikaciju za vaš mobilni uređaj. Pokrenite aplikaciju.

Za više informacija o korištenju ove funkcije pogledajte upute aplikacije koju koristite.

Napomena: Ovisno o modelu vaš televizor možda ne podržava ovu funkciju. Ova aplikacija možda nije kompatibilna sa svim mobilnim uređajima. HD kanali nisu podržani, a oba uređaja moraju biti spojena na istu mrežu. Ova funkcija radi samo na izvoru televizora

# CEC

Ova funkcija omogućava upravljanje uređajima s aktiviranim CEC-om koji su spojenim nutem HDML priključaka pomoću daljinskog upravljača televizora.

Opcija CEC u izborniku Postavke>Sustav>Dodatno treba se prvo podesiti na Aktivirano. Pritisnite gumb Izvor i odaberite HDMI ulaz spojenog CEC uređaja s izbornika Popis izvora. Kada se spoji novi CEC uređaj on će se prikazati na popisu u izborniku izvora i to naveden pod svojim imenom, a ne pod imenom snojenog HDML priključka (poput DVD player recorder  $1$ . ifd. $)$ 

Dalijnski upravljač televizora automatski može izvršiti glavne funkcije nakon odabira spojenog HDMI izvora. Za prekidanje ovog postupka i za ponovno upravljanje televizorom pomoću daljinskog, pritisnite i držite pritisnut gumb "0-nula" na dalijnskom upravljaču u traianiu od 3 sekunde.

CEC funkcionalnost možete daktivirati podešavanjem odgovarajuće opcije u izborniku Postavke>Sustav>Dodatno

Televizor podržava funkciju ARC(Audio Return Channel). Ova funkcija je audio poveznica čiji je cilj zamijeniti druge kabele između televizora i audio sustava (sustav A/V prijemnika ili zvučnika).

Kada je aktivna opcija ARC tada će televizor prigušiti svoje ostale izlaze zvuka, osim utičnice za slušalice. automatski, a gumbi upravljanja glasnoćom su usmiereni za spajanje audio uređaja. Za aktiviranje ARC-a opciju izlaz zvuka u izborniku postavke>zvuk podesite kao **HDMI ARC** 

Napomena: ARC ie podržan samo putem HDMI2 ulaza.

# Upravlianie audio sustavom

Omogućuje korištenje audio pojačala/prijemnika zajedno s televizorom. Glasnoća se može kontrolirati pomoću daljinskog upravljača televizora. Za aktiviranje ove funkcije opciju izlaz zvuka u izborniku postavke>zvuk podesite kao HDMI ARC. Kada je odabrana opcija **HDMI ARC** tada će se oncija CEC automatski podesiti kao aktivirana, ako već nije podešena. Prigušit će se zvuk zvučnika televizora, a zvuk izvora gledanog programa emitirat će se iz spojenog zvučnog sustava. Napomena: Audio uređaj treba podržavati funkciju upravljanja audio-sustavom.

#### E-priručnik

Upute za funkcije televizora možete pronaći u E-priručniku.

Za pristup e-priručniku uđite u izbornik postavke. odaberite priručnici i pritisnite OK. Za brzi pristup pritisnite gumb izbornik, a zatim gumb Info.

Pomoću gumba sa strelicama odaberite želienu kategoriju. Svaka kategorija sadrži različite teme. Odaberite temu i pritisnite OK za čitanje uputa.

Za zatvaranje zaslona E-priručnika pritisnite gumb Izlaz ili Izbornik.

Napomena: Ovisno o modelu vaš televizor možda ne podržava ovu funkciju. Sadržaj E-priručnik može se uvelike razlikovati od modela do modela.

# Sadržaj izbornika postavki

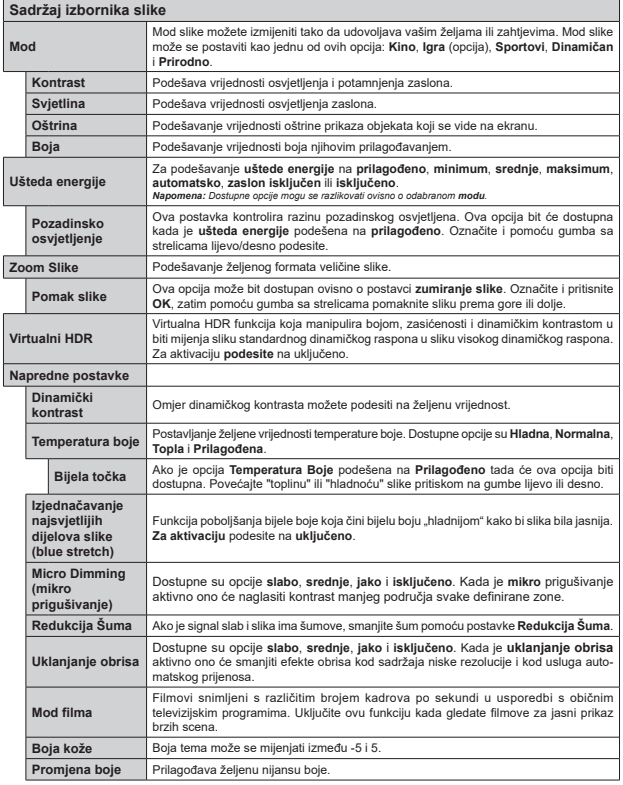

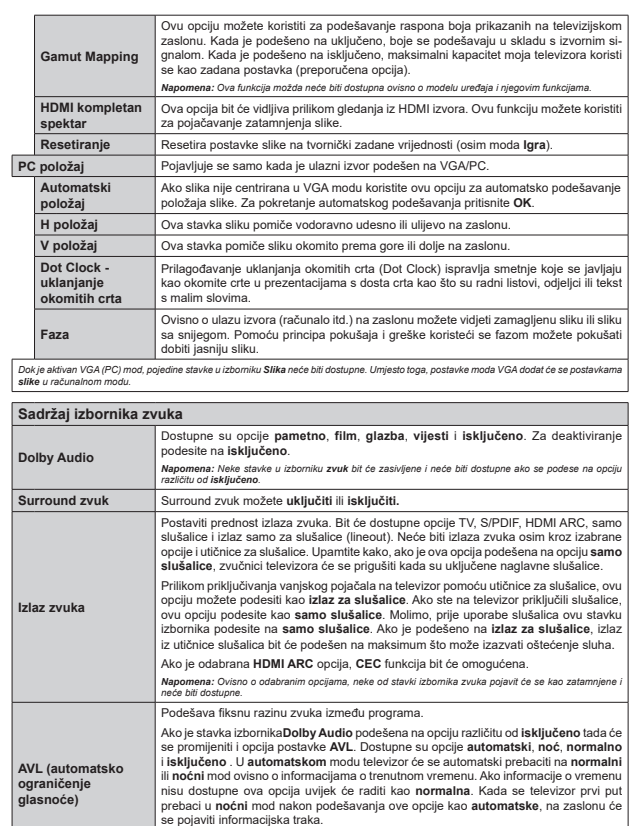

Napredne postavke

Molimo, upamtite kako u usporedbi s normalnim modom noćni mod omogućuje<br>agresivnu kontrolu dinamičke kompresije koja je prikladna za tiše okruženje.

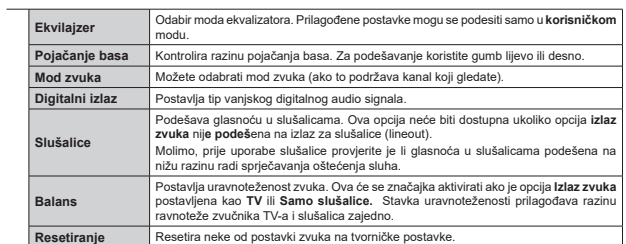

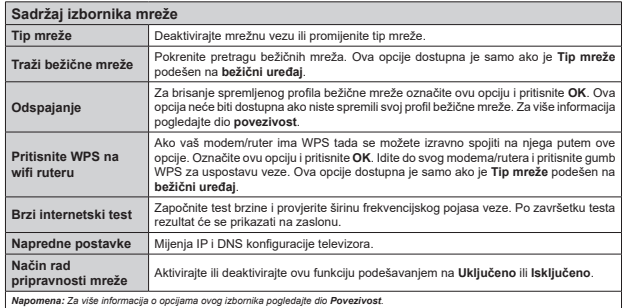

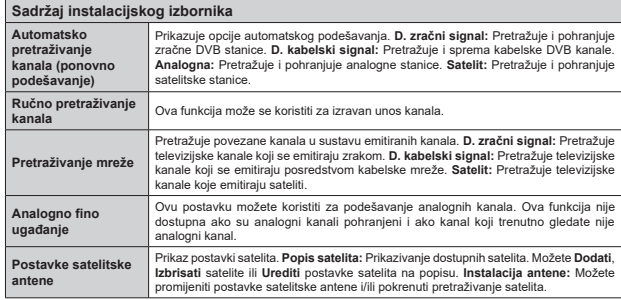

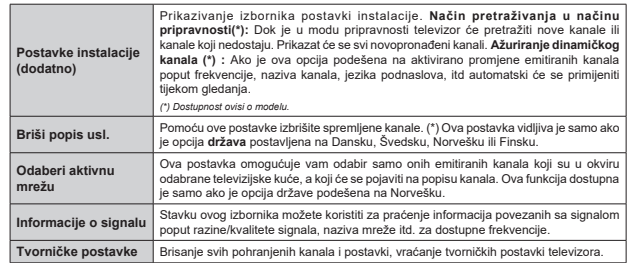

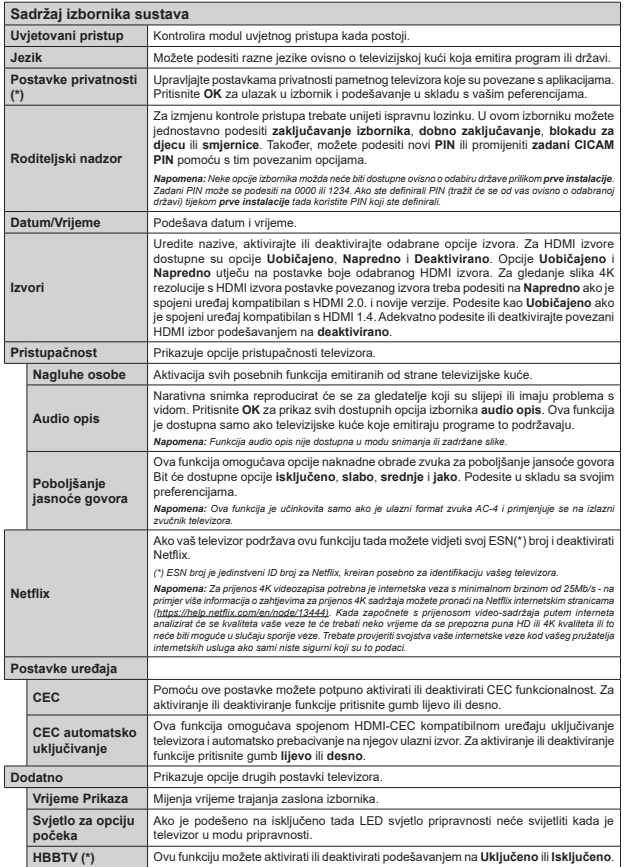

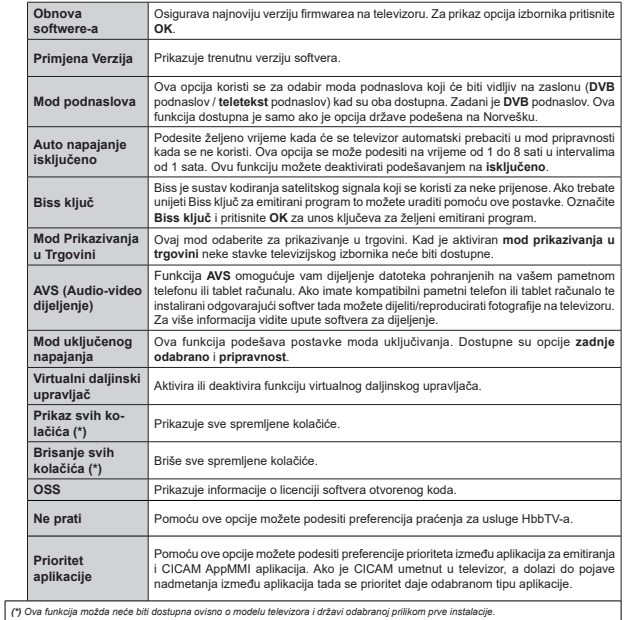

### Općenito o rukovaniu televizorom

# Rukovanje popisom kanala

Televizor sortira sve spremljene postaje u Popis kanala. Pomoću opcija popisa kanala možete uređivati popis kanala, postaviti favorite ili aktivne stanice koje će se pojaviti na popisu. Pritisnite gumb OK za otvaranje popisa kanal. Kanale na popisu možete filtrirati ili izvršiti napredne promiene na trenutnom popisu pomoću opcija kartica filtar i uredi. Odaberite željenu karticu i pritisnite OK za prikaz dostupnih oncija

Za dodavanie kanala kojeg trenutno gledate na izbornik početnog zaslona označite opciju dodaj na početni zaslon na kartici uredi u izborniku kanali i pritisnite OK.

#### Upravlianie popisima favorita

Možete kreirati različite popise koji sadrže vaše omiliene kanale. Pristupite izborniku televizor>kanali ili pritisnite qumb OK za otvaranje izbornika kanali. Označite karticu uredi i pritisnite OK za prikaz opcija uređivanja i odaberite opciju Postavi/ukloni oznaku s kanala. Odaberite željeni kanal s popisa pritiskom na gumb OK dok je kanal označen. Možete napraviti višestruke odabire. Također, možete se koristiti i oncijom Postavi/ukloni oznaku sa svih i odabrati sve kanale na popisu. Zatim, pritisnite gumb natrag/ povratak za povratak na opcije izbornika uredi. Odaberite opciju dodaj/ukloni favorite i ponovno pritisnite gumb OK. Prikazat će se opcije popisal omiljenih kanala. Opciju željenog popisa podesite na ukliučeno. Odabrani kanal(i) dodat će se na popis. Za uklanjanje jednog ili više kanala s popisa favorita slijedite iste korake i podesite opciju željenog popisa na iskliučeno.

Možete koristiti funkciju u izborniku kanali za trajno filtriranje kanala na popisu kanala u skladu s vašim preferencijama. Na primjer, korištenjem opcije filtra možete podesiti jedan od četiri popisa vaših favorita koji će se prikazati svaki put kada se otvori popis kanala. Odabrane opcije filtriranja prikazat će se na vrhu zaslona izbornika kanali.

#### Konfiguriranje postavki kontrole pristupa

Opcije izbornika kontrole pristupa mogu se koristiti za kako bi se korisnicima zabranilo gledanje određenih programa, kanala ili uporaba izbornika. Ove postavke nalaze se u izborniku Postavke>Sustav>Kontrola nristuna

Za prikaz opcija izbornika kontrole pristupa treba upisati PIN. Nakon kodiranja ispravnog PIN-a, prikazat će se izbornik Kontrole pristupa.

Zakliučavanie izbornika: Ova postavka aktivira ili deaktivira pristup svim izbornicima ili instalacijskim izhomicimo televizoro

Dobno zakliučavanie: Ako je ova opcija podešena televizor dobiva informacile o dobnoi zaštiti od televizijske kuće, a ako je ta dobna zaštita onemogućena, zabranjuje pristup tom kanalu.

Napomena: Ako je prilikom prve instalacije opcija država podešena na Francusku, Italiju ili Austriju, vrijednost dobnog zakliučavania bit će, kao zadana vrijednost, podešena na 18 godina.

Blokada za diecu: Ako se ova opcija podesi na uključeno televizorom će se moći upravljati samo pomoću dalijnskog upravljača. U tom slučaju gumbi na televizoru neće raditi.

Zakliučavanie internetskog preglednika: Ako je ova opcija podešena na UKLJUČENO tada će se deaktivirati aplikacije koje koriste internet. Podesite na ISKLJUČENO i ponovno pustite ove aplikacije.

Postavi PIN: Definira novi PIN hroj

Zadani CICAM PIN: Ova opcija pojavit će se zasivljena ako niti jedan CI modul nije umetnut u CI otvor televizora. Zadani PIN CI CÁM-a možete promileniti pomoću ove opcije

Napomena: Zadani PIN može se podesiti na 0000 ili 1234 Ako ste definirali PIN (tražit će se od vas ovisno o odabranoj državi) tijekom **Prve instalacije** tada koristite PIN koji ste definirali

Neke funkcije možda neće biti dostupne ovisno o o modelu i/ ili državi odabranoj tijekom prve instalacije

### Elektronički programski vodič

Pomoću funkcije elektroničkog programskog vodiča televizora možete pretraživati raspored događanja na trenutno instaliranim kanalima popisa kanala. O televizijskog kući ovisi hoće li ova funkcija biti nodržana ili ne

Za pristup programskom vodiču pritisnite gumb vodič na dalijnskom. Također, možete koristiti opciju vodič na izhorniku televizor

Dostupna su 2 različita tipa prikaza rasporeda, vremenski rasnored i trenutni/sljedeći Za prebacivanje između ovih prikaza označite karticu s nazivom odgovarajućeg prikaza na gornioj strani zaslona i pritisnite **OK** 

Koristite se gumbima sa strelicama za navigaciju popisom programa. Pomoću gumba Natrag/Povratak koristite se opcijama kartice na gornioj strani zaslona.

#### Vremenski raspored

U ovoj onciji prikaza sva događanja navedenih kanala prikazani su u vremenskom slijedu. Pomoću gumba sa strelicama možete se kretati popisom događanja. Označite događanje i pritisnite OK za prikaz opcija izbornika događanja.

Pritisnite aumb Natrag/povratak za upotrebu dostupnih opcija kartice. Za prikaz filtriranih opcija označite karticu Filtar i pritisnite OK. Za promienu prikaza označite trenutno/sliedeće i pritisnite OK. Možete koristiti opcije prthodni dan i idući dan za prikaz događanaj prethodnog i idućeg dana.

Označite karticu Dodatno i pritisnite OK za pristup doniim opcijama.

Označavanie žanra: Prikazivanie izbornika označi žanr Odaberite žanr i pritisnite gumb OK Događanja koja u programskom vodiču odgovaraju odabranom žanru biti će označena.

Pretraživanje vodiča: Prikaz opcija pretraživanja. Pomoću ovih opcija možete pretraživati bazu podataka programskog vodiča u skladu s odabranim kriterijima. Podudarni rezultati navest će se na popisu.

Trenutno: Prikazuje trenutni događaj na označenom kanalu.

Zumiranje: Označite i pritisnite OK tza prikaz događaja u većem vremenskom intervalu.

# Sada/sliedeće na rasporedu

(\*) Kod ove opcije popisu će se prikazati samo trenutna i sliedeća događanja kanala navedenih na popisu. Pomoću gumba sa strelicama možete se kretati popisom događania.

Pritisnite qumb Natrag/novratak za unotrebu dostupnih opcija kartice. Za prikaz filtriranih opcija označite karticu Filtar i pritisnite OK. Za promienu prikaza označite vremenski raspored i pritisnite OK. Oncije događaja

Cumbo se strolicamo koristito za označavanje događaja te pritisnite gumb **OK** za prikaz izbornika Opcije. Dostupne su sljedeće opcije.

Odabir kanala: Pomoću ove opcije možete prebaciti na odabrani kanal kako biste ga gledali. Programski vodič će se zatvoriti

Više informacija: Prikaz detalinih informacija o odabranim događajima. Pomoću gumba sa strelicama gore i dolle krećite se kroz tekst.

Taimer za događaj / Brisanie taimera za događaj: Odaberite opciju Podesi taimer događaja i pritisnite OK. Možete podesiti taimer za buduće događaje. Za poništenie već podešenog tajmera, označite događaj i pritisnite gumb OK. Zatim odaberite opciju Brisanje taimera za događaj Taimer će se otkazati.

Snimanie / Brisanie snimli, Taimer: Odaberite opciju Snimanje i pritisnite gumb OK. Ako će se događaj emitirati u budućnosti on će se dodati na popis Taimera kao program koji se treba snimiti. Ako se odabrani događaj emitira u tom trenutku snimanje će odmah nočeti

Za poništavanje već podešenog tajmera snimanja. označite događaj i pritisnite OKpa odaberite opciju Obriši snimanje Tajmer Tajmer snimanja će se poništiti.

VAŽNO: Kad ie televizor isključen na njega priključite USB disk. Potom, trebate uključiti televizor kako bi aktivirali funkciju enimania

Napomene: Ne možete se prebaciti na drugi kanal kada je aktivirano snimanie ili taimer na trenutnom kanalu.

Nije moguće podesiti tajmer ili snimanje za dva ili više pojedinačna događaja u istom vremenskom intervalu.

# Teletekst usluge

Za ulaz pritisnite gumb Tekst. Ponovno pritisnite i aktiviraite miks mod, koji vam omogućuje istovremeni prikaz teletekst stranice i emitirani televizijski program. Za izlaz pritisnite još jednom. Ako je dostupno dijelovi stranice teleteksta označeni su bojama što znači da se mogu odabrati tipkama u boji. Pratite upute prikazane na zaslonu.

# Digitalni teletekst

Za prikaz digitalnih teletekst informacija pritisnite gumb Tekst. Koristite gumbe u boli, gumbe pokazivača te gumb **OK** Način rada razlikuje se ovisno o sadržaju digitalnog teleteksta. Pratite upute prikazane na zaslonu digitalnog teleteksta. Kada se ponovo pritisne gumb Tekst televizor se vraća na normalan način emitirania

# Nadogradnja softvera

Vaš televizor ima mogućnost automatski pronaći i ažurirati firmware nutem emitiranog signala ili interneta.

#### Pretraživanie nadogradnii softvera preko korisničkog sučelja

Na glavnom izborniku odaberite Postavke>Sustav a zatim Dodatno. Pomaknite se na nadogradnju softvera i pritisnite gumb OK. Zatim odaberite stavku Pretraži nadogradnie i pritisnite gumb OK za provieru postoje li nove nadogradnje softvera.

Ako se pronađe nova nadogradnia, počinie niezino preuzimanie. Kada se završi preuzimanie prikazat će se upozorenie tada pritisnite gumb OK za dovršenie procesa nadogradnie softvera i za ponovno pokretanie televizora.

#### Pretraživanie u 3 sata ujutro i nadogradnia

Televizor će tražiti nove nadogradnje u 03:00 sata. ako je opcija automatsko pretraživanje podešena na aktivirano i ako je televizor priključen na zračnu antenu ili internet. Ako je novi softver pronađen i uspiešno preuzet instalirat će se prilikom sliedećeg uključivanja televizora.

Napomena: Ne iskliučuite struini kabel dok led svietlo treperi tijekom postupka ponovnog pokretanja sustava. Ako se televizor ne uključi nakon nadogradnje isključite televizor na dvije sekunde te ga ponovo uključite

Svim ažuriranijma automatski se upravlja. Ako se obavlja ručno pretraživanje i ne pronađe se niti jedan softver tada je ovo trenutna verzija

#### Riešavanie problema i savieti

#### Televizor se ne ukliučuje

Provierite je li utikač strujnog kabela na siguran način uključen u zidnu utičnicu. Pritisnite gumb uključivanje/ iskliučivanie na televizoru.

# Loša slika

· Provierite jeste li ispravno fino podesili televizor.

- · Slab signal može izazvati iskrivljenu sliku. Provjerite antenske prikliučke.
- · Ako ste ručno vršili fino podešavanie, provierite jeste li unileli ispravnu frekvenciju kanala.

#### Nema slike

- · Televizor ne prima signal. Provierite ie li odabran pravilan ulazni izvor.
- · Je li antena ispravno spojena?
- · Je li antenski kabel možda oštećen?
- . Jesu li korišteni prikladni utikači za spajanje antene?
- · Ako niste sigurni, obratite se prodavaču.

#### Nema zvuka

- · Provierite je li zvuk televizora prigušen. Za provieru pritisnite qumb Priqušeno ili pojačajte glasnoću.
- · Zvuk može dolaziti samo iz jednog zvučnika. Provierite postavke balansa zvuka u izborniku zvuka.

# Dalijnsku upravljač - ne radi

- · Baterije su se možda istrošile. Zamijenite baterije.
- · Baterije su možda umetnute neispravno. Pogledajte dio "Umetanje baterija u daljinski upravljač".

#### Nema signala na ulaznom izvoru

- · Postoji mogućnost da nije spojen niti jedan uređaj.
- · Provierite AV kabele i prikliučke iz uređaja.
- · Provjerite je li uređaj uključen.

# Slika nije centrirana kod VGA izvora

Kako bi televizor automatski centrirao sliku uđite u izbornik položaj računala u izborniku slike, označite automatsko pozicioniranje i pritisnite OK. Pričekajte dok ne završi. Za ručno podešavanje položaja slike možete koristiti opcije H položaj i V položaj. Odaberite željenu opciju te za podešavanje koristite gumbe sa strelicama lijevo i desno na daljinskom.

# Snimanie nije moguće

Za snimanie programa prvo trebate spojiti USB uređaj za nobranju s televizorom za to vrijeme televizor mora biti iskliučen. Zatim, trebate ukliučiti televizor kako bi aktivirali funkciju snimanja. Ako se snimanje ne može izvršiti, provjerite je li uređaj za pohranu ispravno formatiran i imali dovolino prostora.

#### **USB** je prespor

Ako se prilikom snimanja na zaslonu pojavi poruka "Brzina hilieženia USB je prespora za snimanje" probajte ponovno početi sa snimanjem. Ako vam se i dalie javlja ista poruka o grešci, moguće je kako USB uređaj za nohranu ne zadovoljava zahtijevanu brzinu Pokušajte s drugim USB uređajem za pohranu.

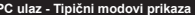

U sliedećoj tablici prikazani su neki od tipičnih modova video zaslona. Vaš televizor možda neće podržavati sve rezolucije

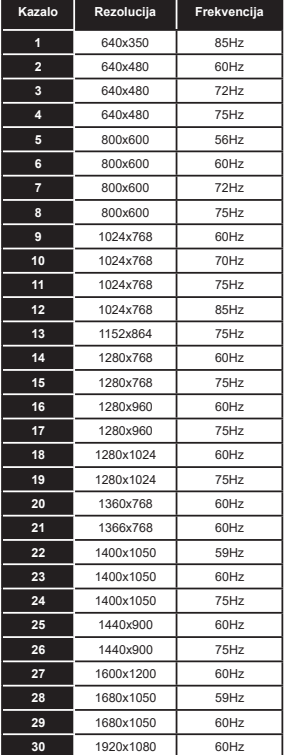

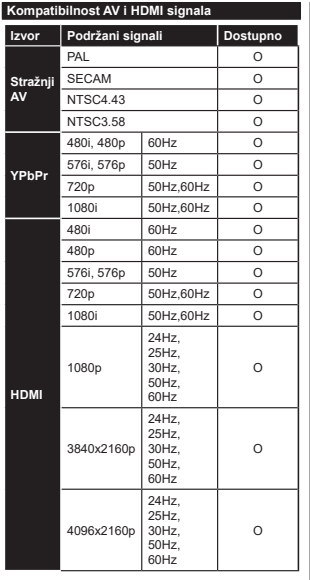

# (X: Nije dostupno, O: Dostupno)

U nekim slučajevima signal na televizoru neće se moći ispravno prikazati. Problem je možda u nepodudarnosti sa standardima kod opreme izvora signala (DVD. digitalni prijemnik za kabelsku televiziju -STB, itd.) Ako imate takvih problema, molimo kontaktiraite vašeg prodavača i proizvođača opreme izvora signala.

# Formati datoteka koje podržava USB mod

# Formati datoteka videozapisa

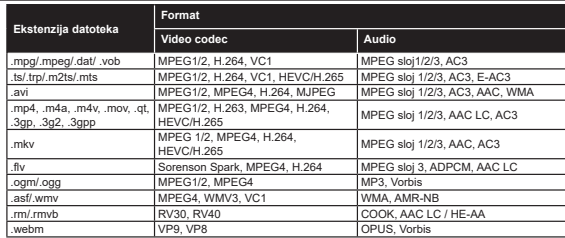

# Formati slikovne datoteke

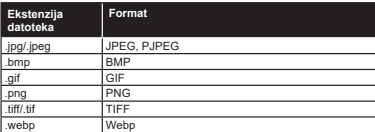

# Formati audio-datoteka

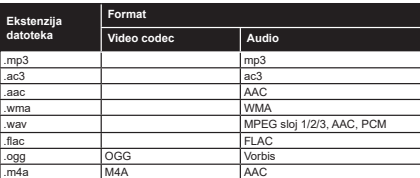

# Formati datoteke podnaslova

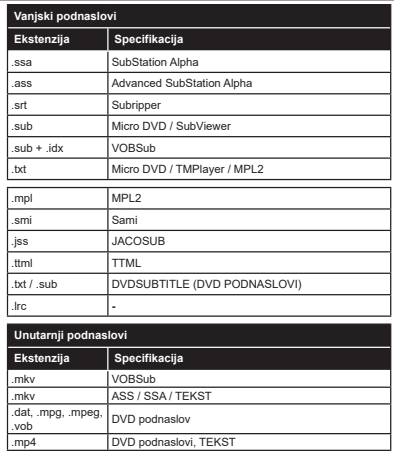

# Podržane DVI rezolucije

Prilikom spajanja uređaja na konektore televizora pomoću DVI na HDMI kabele (nisu obuhvaćeni isporukom), možete uzeti u obzir sljedeće informacije o rezoluciji.

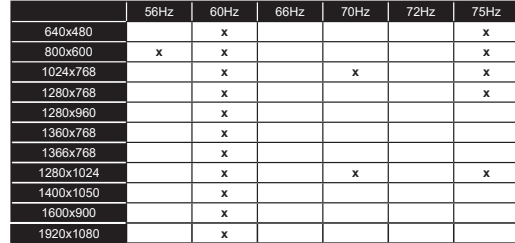

# Povezivanie

# Žično povezivanje

# Povezivanja na žičnu mrežu

- · Trebate imati prikliučeni modem/ruter s aktivnom širokopojasnom vezom.
- · Spojite televizor na modem/ruter pomoću ethernet kabela. Na poleđini (straga) televizora nalazi se LAN prikliučak.

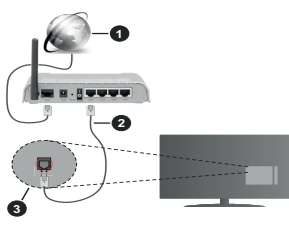

- Širokopojasna ISP veza  $1.$
- 2. LAN (ethernet) kabel
- 3. LAN ulaz na stražnioj strani televizora

#### Za konfiguriranje žičnih postavki pogledajte dio mreže u izborniku postavke.

· Televizor ćete prikliučiti na LAN mrežu u ovisnosti o konfiguraciji mreže. U tom slučaju, koristite ethernet kabel za priključivanje televizora izravno na mrežnu zidnu utičnicu

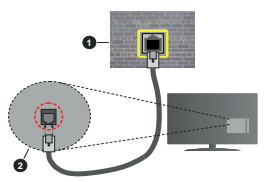

- $\overline{4}$ Zidna mrežna utičnica
- 2. LAN ulaz na stražnjoj strani televizora

#### Konfiguriranje postavki žičnih uređaja Tip mreže

Tip mreže može se podesiti kao žični uređaj, bežični uređaj ili deaktivirano u skladu s aktivnim priključkom televizora. Odaberite žični uređaj ako ste spojeni putem ethernet kabela.

#### Brzi internetski test

Označite Brzi internetski test i pritisnite OK gumb. Televizor će provieriti širokopojasnu internetsku vezu. a kad se proviera završi rezultat će se prikazati na zaslonu.

# Napredne postavke

Označite Napredne postavke, a zatim pritisnite gumb OK. Na idućem zaslonu možete promijeniti IP i DNS postavke televizora. Odaberite željeno i pritisnite gumb lijevo ili desno za promjenu postavki s automatskog na ručno. Sada možete unileti vrilednosti za ručni IP i / ili ručni DNS Odaberite odnovarajuću stavku u padajućem izborniku i unesite nove vrijednosti pomoću brojčanih gumba na daljinskom. Kada dovršite za spremanie postavki označite Spremi i pritisnite qumb OK.

# Bežično povezivanje

# Povezivania na bežičnu mrežu

Televizor se ne može spojiti na mreže ako je SSID skriven. Kako bi vaš modem bio SSID vidlijv trebate izmijeniti SSID postavke pomoću softvera modema.

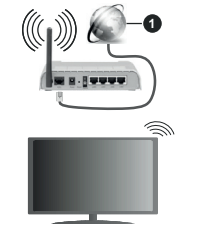

1 Širokonojasna ISP veza

Bežični N ruter (IFFF 802.11a/b/g/n) s istodobnim 2.4 i 5 GHz pojasom kreiran je za povećanje širine frekvencijskog pojasa. Optimizirano za lakši i brži prijenos HD videozapisa, prijenos datoteka i bežično igranie.

- · Frekvencija i kanali razlikuju se prema područijma.
- · Brzina prijenosa razlikuje se s obzirom na udaljenost i broj prepreka između prijenosnih proizvoda, konfiguracije tih proizvoda, stanja radio-valova. linijskog prometa i proizvoda koje koristite. Također, prijenos može biti prekinut ili isključen zbog stanja radio valova DECT telefona ili drugih WLAN 11b uređaja. Standardne vrijednosti brzine prijenosa su teoretske maksimalne vrijednosti za bežične standarde. To nisu stvarne brzine prijenosa podataka.
- · Lokacije na kojima je prijenos najučinkovitili ovise o okruženiu.
- · Bežična funkcija televizora podržava 802.11 a.b.g i n tip modema. Preporučujemo upotrebu IEEE 802.11n komunikacijskog protokola radi izbjegavanja mogućih probleme tijekom gledanja videozapisa.
- · Morate izmijeniti SSID modema, ako u blizini postoje drugi modemi s istim SSID-em. U protivnom možete imati probleme s vezom. Ako imate problema s bežičnim povezivaniem, koristite žično povezivanie.

# Konfiguriranje postavki bežičnih uređaja

Otvorite izbornik mreža i odaberite tip mreža kao bežični uređaj i pokrenite postupak povezivania.

Označite opciju pretraži bežične mreže i pritisnite OK za početak traženja dostupnih bežičnih mreža. Sve pronađene mreža prikazat će se na popisu. Na popisu označite želienu mrežu i za spajanie pritisnite OK.

Napomena: Ako modem podržava N mod, tada trebate podesiti postavke N moda.

Ako je odabrana mreža zaštićena lozinkom, molimo unesite ispravnu lozinku pomoću virtualne tipkovnice. Ovu tipkovnicu možete koristiti pomoću gumba sa strelicama i gumba OK na dalijnskom upravljaču.

Pričekajte dok se IP adresa ne prikaže na zaslonu.

To znački kako je veza uspostavljena. Za isključivanje s bežične mreže, trebate označití Tip mreže i pritisnuti qumb lijevo ili desno te podesiti na Deaktivirano.

Svoj profil bežične mreže možete spremiti pomoću opcije spremi u izborniku naprednih postavki. Stoga nećete trebati unijeti svoju lozinku svaki put kada se prebacujete bežičnu mrežu. Nakon spajanja na bežičnu mrežu označite opciju spremi u izborniku naprednih postavki i pritisnite OK za spremanie profila bežične mreže. Ako ste premili svoju bežičnu mrežu tada će se pojaviti opcija odspajanje u izborniku mreže. Označite odspajanje i pritisnite OK za brisanje profilo hožično mrožo

Ako van ruter (usmieriyač) ima WPS možete se izravno spojiti na ruter bez unosa lozinke ili dodavanja mreže. Označite opciju "Pritisnite WPS na wifi ruteru" i pritisnite OK. Idite do svog modema/rutera i pritisnite qumb WPS za uspostavu veze. Na televizoru će te vidieti potvrdu povezivanja kada se uređaji upare. Za nastavak odaberite OK. Nije potrebna dalina konfiguracija

Označite Brzi internetski test i pritisnite gumb OK za provieru brzine internetske veze. Označite napredne postavke i pritisnite gumb OK za otvaranje izbornika naprednih postavki. Podesite vrijednosti pomoću gumba sa strelicama i brojčanih gumba. Kada dovršite za spremanje postavki označite Spremi i pritisnite qumb OK.

#### Ostale informacije

Status veze prikazat će se Spojen ili Nije spojen te će se prikazati trenutna IP adresa ako je veza usnostavljena

# Povezivanje s mobilnim uređajem putemWLAN funkcije

· Ako vaš mobilni uređaj ima WLAN funkciju možete ga spojiti s televizorom putem rutera i tako pristupiti sadržaju putem uređaja. Kako bi to bilo moguće, vaš mobilni uređaj treba imati odgovarajući zajednički softver.

Spojite televizor na ruter pridržavajući se koraka spomenutih u prethodnim poglavljima.

Nakon toga, spojite mobilni uređaj preko rutera i aktiviraite zajednički softver na mobilnom uređaju. Zatim, odaberite datoteke koje želite podijeliti s televizorom.

Ako je veza ispravno uspostavljena moći ćete pristupiti podijeljenim datoteke instaliranim na vašem mobilnom telefonu putem funkcije AVS (Audio-video dielienie) televizora.

Označite opciju AVS na izborniku izvori i pritisnite OK, prikazat će se dostupni uređaji medijskog noslužitelja na mreži. Odaberite vaš mobilni uređaj  $\frac{1}{2}$ za nastavak pritisnite gumb **OK** 

Ako je dostupna možete preuzeti aplikaciju virtualnog daljinskog upravljača s poslužitelja vašeg pružatelja usluga aplikacija za mobilni uređaj.

Nanomena: Quu funkciju možda ne podržavaju svi mobilni uređaji

#### Način rad pripravnosti mreže

**Način rad pripravnosti mreže** je standard koji omogućuje uključivanje ili aktiviranje uređaja putem mrežne poruke. Ovu poruku uređaju šalje program koji se izvršava putem daljinskog uređaja priključenog na istu lokalnu područnu mrežu, poput pametnog telefona.

Za aktiviranje ove funkcije podesite opciju način rad pripravnosti mreže u izborniku mreža na ukliučeno. Neophodno je da su oba uređaj, onaj s kojeg se šalje mrežna poruka televizoru i televizor, spojena na istu mrežu. Funkcija načina rada pripravnosti mreže podržana je samo za uređaje s Android OS i može se koristiti samo putem aplikacija YouTube i Netflix.

Za korištenie ove funkcije televizor i daljinski upravljač trebaju biti spojeni barem jednom dok je televizor uključen. Ako je televizor isključen tada treba ponovno uspostaviti vezu idući put kada se uključi. U suprotnom. funkcija neće biti dostupna. Ovo se ne odnosi na situaciju kada se televizor prebaci u mod pripravnosti.

Ako želite da televizor troši manje energije u načinu pripravnosti, tada ovu funkciju možete deaktivirati podešavaniem opcije način rada pripravnosti mreže na iskliučeno.

# Bežični prikaz

Bežični prikaz je standard za prijenos video i zvučnog sadržaja. Ova funkcija omogućuje uporabu vašeg televizora kao bežičnog uređaja za prikazivanje.

#### Uporaba s mobilnim uređajima

Postoje različiti standardi koji omogućuju dijeljenje zaslona između mobilnog uređaja i televizora, a ukliučuju grafičke, video i zvučne sadržaje.

Prvo priključite bežični USB hardverski ključ na televizor, ako televizor nema internu WLAN funkciju.

Zatim pritisnite gumb Izvor na daliinskom upravljaču i prebacite na izvor Bežični prikaz.

Pojavit će se zaslon koji vas obavještava kako je televizor spreman za spajanje.

Na svom mobilnom uređaju otvorite aplikaciju za dijeljenje. Ove aplikacije imaju različite nazive ovisno o brendu, za više informacija pogledajte priručnik s uputama vašeg mobilnog uređaja.

Pretraživanie uređaja. Nakon odabira televizor spajanja, zaslon vašeg uređaja prikazat će se na televizoru.

Napomena: Ovu funkciju možete koristiti samo ako mobilni uređaj podržava ovu funkciju. Ako imate problema s prikliučkom provierite podržava li ovu funkciju verzija operativnog sustava kojeg koristite. Mogu postojati problemi s nekompatibilnošću s operativnim sustavom kojeg koristite ako je proizveden nakon proizvodnje ovog televizora. Postupci tražnja i spajanja razlikuju se u skladu s korištenim programom

#### Uklanianie uzroka nepravilnog rada kod novezivania

# Bežična mreža nije dostupna

- · Provjerite dozvoljava li vatrozid vaše mreže bežično povezivanje televizora.
- · Pokušaite ponovno pretražiti bežične mreže pomoću zaslona izhornika mreža

Ako bežična mreža ne radi ispravno, pokušajte se spojiti na žičnu mrežu. Za više informacija o postupku pogledajte odjeljak Žično povezivanje

Ako televizor ne radi putem žičane veze provierite modem (ruter). Ako nema problema s ruterom, provierite internetsku vezu modema

#### Veza je spora

Pogledajte priručnik s uputama vašeg bežičnog modema za više informacija o internetskim uslugama. brzini, kvaliteti signala i ostalim postavkama na vašem područiu. Treba vam jako brza veza za modem.

#### Smetnie tijekom reprodukcije ili spore reakcije

U tom slučaju trebate uraditi sljedeće:

Neka mikrovalna pećnica, mobilni telefoni, bluetooth uređaji ili bilo koji drugi uređaj koji je kompatibilan s WLAN-jem bude udaljen barem tri metra Pokušajte promijeniti aktivan kanal na WLAN ruteru.

#### Internetska veza nije dostupna / Audio-Video diielienie ne radi

Ako je MAC adresa (jedinstveni identifikacijski broj) vašeg računala ili modema trajno registrirana, moguće je kako se vaš televizor ne može spojiti na internet. U tom slučaju. MAC adresu treba potvrditi svaki put prilikom spajanja na internet. Ovo je mjera opreza protiv neovlaštenog pristupa. Kako vaš televizor ima vlastitu MAC adresu. davateli internetskih usluga ne može provieriti MAC adresu vašeg televizora. Zbog toga se vaš televizor ne može spojiti na internet. Kontaktiraite svog pružatelja internet usluga te zatražite informacije o načinu spajanja na internet različitih uređaja, poput televizora.

Također, moguće je da pristup nije dostupan zbog problema s vatrozidom. Ako smatrate kako je ovo uzrok problema, kontaktiraite svog pružatelja internet usluga. .<br>Vatrozid može izazvati problem prilikom spajanja ili prilikom otkrivanja signala kad je televizor u modu audio-video dijeljenja ili tijekom pretraživanja pomoću funkcile audio-video dilelienia.

# Neispravna domena

Prije dijeljenja datoteka putem programa poslužitelja medija na računalu, provierite jeste li već prijavljeni na svom računalu s autoriziranim korisničkim imenom/ lozinkom te je li vaša domena aktivna. Ako je domena neispravna to može izazvati probleme tijekom pretraživanja datoteka u modu audio-video dijeljenja

# Korištenie mrežne usluge audio-video dijelienia

Funkcija audio-video dijeljenja koristi standard koji olakšava uporabu digitalne elektronike i pojednostavljuje je za uporabu u kućanstvima.

Ovai standard omogućava pregled i reprodukciju fotografija, slika i videa memoriranih na medijskom poslužitelju povezanim na vašu kućnu mrežu.

#### 1. Instalacija softvera poslužitelja

Funkcija audio-video dijeljenja ne može se koristiti ako program poslužitelj nije instaliran na vašem računalu ili ako potrebni softver mediiskog poslužitelia nije instaliran na povezanom uređaju. Pripremite računalo instaliranjem odgovarajućem programa poslužitelja.

2. Žično ili bežično mrežno povezivanje Za više informacija o konfiguraciji pogledajte dio Žično/ bežično povezivanje

#### 3. Audio-video diielienie

Udite u izbornik Postavke>Sustav>Dodatno i aktiviraite onciju audio-video dijeljenje

#### 4. Reproduciranje zajedničkih datoteka nomoću preglednika medija

Označite opciju AVS u izborniku Sources pomoću quimbo eo etrolicomo i pritienito OK Dostupni urodoli medijskog poslužitelja na mreži prikazat će se na popisu. Odaberite jedan i za nastavak pritisnite OK. Preglednik medija će se prikazati.

Za više informacija o reprodukciji datoteka pogledajte odieliak izbornika preglednika medija

Ako se pojavi problem s mrežom isključite televizor iz zidne utičnice i ponovo ga uključite. Funkcija audiovideo dijeljenja ne podržava mod skoka i posebnih efekata

Trebate PC/HDD/Media Plaver ili neki drugi uređaj koji je kompatibilan koristiti prilikom žičnog spajanja za visoku kvalitetu reprodukcije.

Koristite LAN vezu za brže dijeljenje datoteka između ostalih uređaja npr. računala.

Napomena: Na nekim računalima neće se moći koristiti funkcija audio-video dijeljenja zbog postavki administratora i sigumosti (npr. poslovna računala).

# Aplikacije

Anlikacijama instaliranim na televizoru možete pristupiti putem izbornika aplikacije. Označite aplikaciju i za pokretanje pritisnite OK.

Za upravlianie aplikacijama instaliranim na televizoru. za dodavanje novih aplikacija iz trgovine ili za prikaz svih dostupnih aplikacija u modu punog zaslona označite opciju dodaj više i pritisnite OK. Pomoću ove opcije izbornika možete dodati intaliranu aplikaciju u izbornik početni, pokrenuti ili ukloniti aplikaciju. Ukloniene aplikacije neće više biti dostupne u izborniku aplikacije. Također, možete dodati nove aplikacije iz trgovine. Za pristup trgovinu označite logotip košarice koji se nalazi na gornioj lijevo strani zaslona i pritisnite OK. Prikazat će se aplikacije koje su dostupne u trgovini. Pomoću gumba sa strelicama označite aplikaciju i pritisnite OK. Označite opciju dodaj u aplikacije i ponovno pritisnite OK za dodavanje odabrane aplikacije na izbornik aplikacije.

Za brzi pristup izborniku 3dodaj više pritisnite gumb internet na daljinskom, ako gumb postoji.

# Napomene:

Pružateli usluga može izazvati probleme koji su povezani s aplikacijom.

U svakom trenutku internetske stranice trećih strana mogu se izmijeniti, prestati ili ograničiti.

#### Internetski preglednik

Za korištenie internetskog preglednika prvo trebate pristupiti izborniku aplikacije. Zatim pokrenite aplikaciju internetskog preglednika koji ima narančasti logotip sa simbolom zemlje.

Na početnom zaslonu preglednika, dostupne sličice predefiniranih (ako postoje) poveznica na internetske stranice bit će prikazane kao opcije **Brzo biranje** te oncije Uredi brzo biranje te Dodaj na brzo biranje

Za kretanje po internet pregledniku koristite gumbe sa strelicama na daljinskom upravljaču. Za prikaz trake opcija preglednika pomaknite pokazivač na vrh stranice ili pritisnite gumb natrag/povratak. Dostupne su oncije novijest, kartice i oznake te traka preglednika koja sadrži gumbe prethodni/idući, gumb za osvieženie, adresnu traku/traku pretrage te gumbi Brzo biranie i Vewd

Za dodavanje željenih internetskih stranica na popis brzog birania za brzi pristup, pomaknite pokazivač na vrh stranice ili pritisnite gumb natrag/povratak. Pojavit će se traka preglednika. Označite gumb brzo biranie illi i pritisnite gumb OK. A zatim odaberite opciju Dodal na brzo biranie i pritisnite gumb OK, Ispunite praznine za ime i adresu, označite OK i za dodavanje pritisnite gumb OK. Kad ste na internetskim stranicama koje želite dodati na popis brzog birania, označite gumb Vewd i pritisnite gumb OK. A zatim označite opciju Dodai na brzo biranie i ponovno pritisnite gumb OK. Ime i adresa automatski će se ispuniti u skladu sa internetskim stranicama koje ste posjetili. Označite OK i za dodavanie pritisnite qumb OK.

Također, za upravljanje preglednikom možete koristiti i opcije izbornika Vewd. Označite gumb Vewd i pritisnite qumb OK za pregled određenih i općenitih opcija dostupne stranice.

Postoje brojni način pretraživanja i posjećivanja internetskih stranica pomoću internetskog preglednika.

Unesite adresu internetskih stranica (URL) u traku pretrage/adresnu traku i označite gumb pošalji na virtualnoj tipkovnici te za posietu internetskih stranica pritisnite gumb OK.

Unesite kliučnu riječ/i traku pretrage/adresnu traku i označite gumb pošalil na virtualnoj tipkovnici te za pokretanje pretrage internetskih stranica pritisnite  $aumb$  OK

Za nosiet određenim internetskim stranicama označite sličicu brzog biranja i pritisnite gumb OK.

Vaš televizor kompatibilan je s USB mišom. Za jednostavno i brže kretanie priključite miš ili bežični adapter za miša u USB ulaz na televizoru.

Neke internetske stranice sadrže flash sadržai. Preglednik ga ne podržava.

Vaš televizor ne podržava preuzimanie s internetskog preglednika

Možda nisu podržane sve stranice na internetu. Ovisno o stranicama, mogu se pojaviti problemi sa sadržajem. U određenim uvietima video-sadržaj možda se neće moći reproducirati.

# **HBBTV** sustav

HbbTV (Hybrid Broadcast Broadband TV) ie standard koji povezuje televizijske usluge putem emitiranog signala sa širokopojasnim uslugama, te omogućuje pristup internetskim uslugama pomoću televizora i digitalnih prijemnika za kabelsku televiziju. Usluge dostupne putem HbbTv uključuju tradicionalno emitirane TV kanale usluge repriziranja videa-nazahtiev, elektronički programski vodič, interaktivno oglašavanja, personalizaciju usluga, glasovanje, igre, društvene mreže i ostale multimedijske anlikacije

HbbTV anlikacije dostunne su na kanalima na kojima televizijska kuća postavlja pokazuje na dostupnost ove

usluge. Televizijska kuća koja emitira signal označava jednu aplikaciju kao "autostart" i niu automatski pokreće platforma. Aplikacije s autumatskim pokretanjme se općenito pokreću pomoću male ikone crvenog gumba koja upozorava korisnika kako na tom kanalu postoji HbbTV aplikacija. Za otvaranje stranice aplikacije pritisnite cryeni gumb. Kad se stranica prikaže, korisnik se može vratiti na početnu ikonicu crvenog gumba tako što će ponovno pritisnuti crveni gumb. Korisnik može prelaziti iz moda ikone crvenog gumba i nunog Ul moda aplikacije pritiskom na crveni gumb. Trebate upamtite kako sposobnost prebacivania crvenog gumba ovisi o anlikaciji, a neke anlikacije se mogu različito ponašati (drugi gumbi u boji poput zelenog, žutog, plavog mogu biti definirani za druge funkcije, npr. prečace). Ako korisnik prebači na drugi kanal dok je HbbTV

aplikacija aktivna (bilo u modu ikone crvenog gumba ili punog UI moda), može se dogoditi sljedeće.

- · Aplikacije može i dalje nastaviti s radom.
- · Aplikacija može prestati s radom.
- · Aplikacija se može prekinuti i ponovno pokrenuti novu aplikaciju s automatskim početkom putem crvenog gumba.

HbbTV dopušta aplikacijama širokopojasno učitavanje i učitavanje putem emitiranog signala. Televizijska kuća može omogućiti oba načina ili samo jedan od nijh. Ako platforma nema aktivnu širokopojasnu vezu, platforma jpak može aktivirati aplikaciju emitiranu signalom.

Aplikacije s crvenim gumbom za automatsko pokretanje uglavnom sadrže i poveznice za druge aplikacije. Korisnik se tada može prebaciti na druge aplikacije pomoću navedenih veza. Aplikacije trebaju navesti i načine za prekid rada, obično za to služi gumb Exit.

Za interakciju korisnika i HbbTV aplikacija služe gumbi na dalijnskom upravljaču. Kad je HbbTV aplikacij pokrenuta, kontrolu nad nekim gumbima zadržava aplikacija. Na primjer, brojčani odabir kanala neće raditi na teletekst aplikaciji kada brojevi označavaju stranice teleteksta

HhhTV zahtieva snosobnost AV prijenosa za platformu Postoje brojne aplikacije koje nude usluge VOD-a (video-na zahtiev) i repriza. Korisnik može koristiti qumbe reproduciraj prekini stani paprijed i pazad na dalijnskom upravljaču za interakciju s AV sadržajem.

Napomena: Ovu funkciju možete aktivirati ili deaktivirati nutem izhornika Dodatno u izhorniku Postavke>Sustav Ovisno o modelu televizora i odabranoj opciji države kod prve instalacije ova funkcija može biti dostupna u izborniku Postavke>Sustav>Postavke privatnosti umiesto u izborniku **Postauko>Sustav>Dodatno** 

#### **Smart Center**

Smart Center je mobilna aplikacija koja radi na iOS i Android platformama. Pomoću tableta ili telefona možete lako prenositi omiliene emisile i programe uživo s vašeg pametnog televizora. Također, možete pokrenuti aplikacije, koristiti tablet kao dalijnski upravljač televizora i dijeliti medijske datoteke.

Napomena: Mogućnost korištenia svih funkcija ove aplikacije ovisi o funkcijama televizora.

# Početak

Za korištenie funkcija koje se temelje na internetu modem/ruter mora biti spoien na internet.

VAŽNO: Vodite računa da su televizor i mobilni uređaj spojeni na istu mrežu.

Za funkciju dijeljenja medija opcija audio-video dilellenia treba biti aktivirana (ako postoli). Pritisnite gumb **Izbornik** na daljinskom, odaberite izbornik Postavke>Sustav>Dodatno i pritisnite OK. Označite Audio-video dijeljenje i promijenite ga na Aktivirano. Vaš televizor je spreman spojiti se s vašim mobilnim uređajem.

Instalirajte Smart Center aplikaciju na mobilni uređaj. Pokrenite smart center aplikaciju. Ako su sve veze ispravno konfigurirane trebate vidieti naziv svog televizora na mobilnom uređaju. Ako se naziv televizora nije pojavio na popisu, pričekajte trenutak i dodirnite widget Osvieži. Odaberite televizor s popisa.

#### Zaslon mobilnog uređaja

Na glavnom zaslonu propaći ćete kartice za pristup različitim funkcijama.

Čim se pokrene aplikacija prikazuje stvarni popis kanala s<sup>'</sup>televizora

MOJI KANALI: Prikazana su prva četiri kanala s popisa kanala dobivenog s televizora. Možete promijeniti prikazane kanale. Pritisnite malu sličicu kanala i držite je. Prikazat će se popis kanala, a vi možete odabrati koji kanal želite zamijeniti.

Televizor: Sadržai možete gledati putem kartice televizora. U ovom načinu možete se kretati po popisu kanala dobivenog s televizora i kliknuti na minijature za prikaz stranica s detalijma.

SNIMKE: Na ovoj kartici možete pregledati aktivne snimke (ako postoje) i podsjetnike. Za brisanje jednostavno pritisnite ikonu izbriši koja se nalazi u svakom redu.

EPG(elektronički programski vodič): Na ovoj kartici možete vidieti raspored emitiranog programa za odabrani popis kanala. Također, možete se kretati po kanalima pritiskom na odabrani kanal na EPG prikazu. Molimo upamfite kako ažuriranje / osvježavanje EPG informacija može potrajati ovisno o mreži i kvaliteti internetske usluge.

Napomena: Potrebna je internetska veza za EPG informacije temeljene na INTERNETU.

POSTAVKE: Konfiguriranie aplikacije prema vašoj želji. Možete promijeniti;

Automatsko zaključavanje (samo za IOS): Zaslon uređaja automatski se isključuje nakon određenog vremena. Zadana postavka je isključena, što znači da će zaslon uvijek biti uključen.

Automatski aktivirana FollowMe TV: FollowMeTV funkcija (ako je dostupna) automatski će se pokrenuti kada je ova postavka aktivirana. Zadana funkcija je deaktivirana.

Automatsko povezivanje s televizorom: Kada ie aktivirano vaš mobilni uređaj će se automatski spojiti na zadnji spojeni televizor i preskočiti traženje televizorskog zaslona.

Promiena televizora (samo za IOS): Prikazuie trenutno spojeni televizor Možete pritisnuti ovu postavku za odlazak na zaslon "TV pretraga" i promijeniti je na drugi televizor.

Uređivanie prilagođenog popisa kanala: Pomoću ove postavke možete urediti svoj prilagođeni popis kanala

Izbor izvora popisa kanala: Možete odabrati izvor popisa kanala koji će se koristiti za ovu aplikaciju. Opcile su "TV popis" i "Prilagođeni popis". Uz to, možete aktivirati opciju "Upamti moj izbor" te podesiti odabrani popis kanala kao traini izbor. U ovom slučaju, ako je odabrani izvor dostupan tada će se koristiti za ovu aplikaciju.

Br. verzije: Prikazuje trenutnu verziju aplikacije.

### Stranica detalinih informacija

Za otvaranje kartice s detalinim informacijama o programu. Na stranici detalinih informacija možete vidieti informacije o odabranom programu. Na ovoj stranici možete pronaći kartice "Detalii". "Glumačka postava i ekipa" i "Videozapisi".

DETALJI: Ova kartica pruža sažetak i informacije o odabranom programu. Također, tu su poveznice za facebook i twitter stranice odabranog programa.

GLUMAČKA POSTAVA I EKIPA: Prikazuje ljude koji sudieluju u trenutnom programu.

VIDEOZAPISI: Omogućava prikaz videozapisa na Youtube usluzi povezanih s odabranim programom.

Napomena: Za neke funkcije možda će biti potrebna internatoko veza

#### FollowMe TV funkcija (ako su dostupne)

Dodirnite FOLLOW ME TV widget koji se nalazi na doniem lijevom dijelu zaslona mobilnog uređaja za promienu prikaza FollowMe funkcije.

Dodirnite ikonu reprodukcije za početak prijenosa sadržaja s televizora na mobilni uređaj. Dostunno je ako je vaš uređaj unutar radnog dosega rutera.

#### Mod zrcalienia

Ovai mod funkcije FollowMe TV-a aktiviran je u tvorničkim postavkama i omogućuje prijenos sadržaja s bilo kojeg odabranog televizijskog izvora i preglednika medija.

#### Napomene:

Upamtite kako su podržani samo digitalni (DVB-T/C/S) SD i HD kanali.

Ne radi višejezična podržana audio funkcija te funkcija ukliučivanja/isključivanja podnaslova

Kvaliteta performansi prijenosa može se promijeniti ovisno o sadržaju veze

#### Stranica diielienia mediia

Za pristup widgetu Dijelienie medija dodirnite strelicu prema gore na donjem lijevom dijelu zaslona.

Ako je widget stranice dijeljenja medija pritisnut prikazat će se zaslon na kojem možete odabrati tip medijske datoteke koju želite podijeliti s televizorom.

**Nanomena:** Nisu podržani svi formati datoteka. Ova funkcija neće raditi ako nije podržana funkcija audio-video dijeljenja.

# Funkcija pametnog daljinskog upravljača

Mobilni uređaj možete koristiti kao dalijnski upravljač televizora kad je spojen na televizor. Za korištenje svih funkcija pametnog daljinskog upravljača dodirnite strelicu prema gore na doniem lijevom dijelu zaslona.

# Prepoznavanje glasa

Možete dodirnuti widget Mikrofon(ID) i upravliati aplikacijom izgovarajući glasovne naredbe poput "Volume Un/Down!" (Glasnoća gore/dolie!). "Programme Up/Down!"(Program dolie/gore!).

.<br>Napomena: Ova funkcija dostupna je samo za uređaje koji  $rad$ e na android  $\bigcap$ 

#### **Stranica tipkovnice**

Stranica tipkovnice može se otvoriti na dva načina. pritiskom na widget Tipkovnica(<sup>[8]</sup>) na zaslonu aplikacije ili automatski primanjem naredbe televizora.

#### Sistemski preduvieti

- 1. Smart TV
- 2. Mrežna veza
- 3. Mobilni uređaji koji rade na Android ili iOS platformi (Android OS 4.0 ili novila: IOS 6 ili novila verzila)
- $\overline{4}$ . Smart Center aplikacija (može se pronaći na online trgovinama aplikacija za Android i iOS platforme)
- 5. Router modem
- 6. USB uređaj za pohranu u FAT32 formatu (potrebno je za funkciju USB snimanja, ako je dostupno)

#### Napomene:

Za Android uređaje, podržane veličine zaslona su normala(mdpi), široka(hdpi) i ekstra široka(xhdpi), Uređaji s 3" ili manjom veličinom zaslona nisu nodržani

Za iOS uređaje, podržane su sve veličine zaslona

Korisničko sučelja Smart Center aplikacije podložno je promjenama u skladu s verzijom instaliranom na vašem *uredaiu* 

Hrvateki - 33 -

# Informacije o funkcionalnosti DVB standarda

DVB prijemnik može se koristiti samo u onim državama za koje je namijenjen.

lako ovaj DVB prijemnik odgovara najnovijim specifikacijama DVB-a u vrijeme kad je proizveden,<br>ne možemo jama DVB-a u vrijeme kad je proizveden,<br>ne možemo jamčiti njegovu kompatibilnost s budućim DVB prijenosima zbog mogućih izmjena koje se mogu<br>implementirati u emitirane signala i tehnologiju.

Neke funkcije digitalne televizije možda neće biti dostupne u svim državama.

Mi i dalie nastojimo pobolišati naše proizvode: zbog toga u specifikacijama može doći do izmjena bez prethodne najave.

Za informacije gdje možete kupiti dodatni pribor, molimo kontaktirajte trgovinu u kojoj ste kupili televizor.